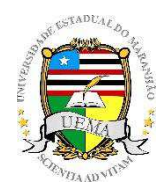

**UNIVERSIDADE ESTADUAL DO MARANHÃO**  Curso de Engenharia Mecânica

### **RAPHAEL MARCOS MORAES DA SILVA**

# **ESTUDO E OTIMIZAÇÃO DE PERFIS AERODINÂMICOS DE ALTA SUSTENTAÇÃO PARA ASAS DE AERONAVES NÃO-TRIPULADAS VIA INTERFACE MATLAB – XFOIL – MODEFRONTIER**

SÃO LUÍS 2018

#### **RAPHAEL MARCOS MORAES DA SILVA**

# **ESTUDO E OTIMIZAÇÃO DE PERFIS AERODINÂMICOS DE ALTA SUSTENTAÇÃO PARA ASAS DE AERONAVES NÃO-TRIPULADAS VIA INTERFACE MATLAB – XFOIL – MODEFRONTIER**

Monografia de graduação apresentada ao Curso de Engenharia Mecânica da Universidade Estadual do Maranhão como parte dos requisitos exigidos para obtenção do título Bacharel em Engenharia Mecânica.

Orientador: Prof. Dr. Fernando Lima de Oliveira

ESTE EXEMPLAR CORRESPONDE À VERSÃO FINAL DA MONOGRAFIA DEFENDIDA PELO ALUNO RAPHAEL MARCOS MORAES DA SILVA, E ORIENTADA PELO PROF. DR. FERNANDO LIMA DE OLIVEIRA

\_\_\_\_\_\_\_\_\_\_\_\_\_\_\_\_\_\_\_\_\_\_\_\_\_\_\_\_\_\_\_\_\_\_\_\_\_\_\_\_\_\_\_\_\_\_ ASSINATURA DO ORIENTADOR

> **SÃO LUÍS 2018**

# **UNIVERSIDADE ESTADUAL DO MARANHÃO CURSO DE ENGENHARIA MECÂNICA DEPARTAMENTO DE ENGENHARIA MECÂNICA E PRODUÇÃO**

**TRABALHO DE CONCLUSÃO DE CURSO** 

# **ESTUDO E OTIMIZAÇÃO DE PERFIS AERODINÂMICOS DE ALTA SUSTENTAÇÃO PARA ASAS DE AERONAVES NÃO-TRIPULADAS VIA INTERFACE MATLAB – XFOIL – MODEFRONTIER**

Autor: Raphael Marcos Moraes da Silva Orientador: Prof. Dr. Fernando Lima de Oliveira

A Banca Examinadora composta pelos membros abaixo aprovou esta Monografia:

**\_\_\_\_\_\_\_\_\_\_\_\_\_\_\_\_\_\_\_\_\_\_\_\_\_\_\_\_\_\_\_\_\_\_\_\_\_\_\_ Prof. Dr. Fernando Lima de Oliveira Universidade Estadual do Maranhão – UEMA** 

**\_\_\_\_\_\_\_\_\_\_\_\_\_\_\_\_\_\_\_\_\_\_\_\_\_\_\_\_\_\_\_\_\_\_\_\_\_\_\_** 

**Prof. Msc. Carlos Ronyhelton Santana de Oliveira Universidade Estadual do Maranhão – UEMA** 

**\_\_\_\_\_\_\_\_\_\_\_\_\_\_\_\_\_\_\_\_\_\_\_\_\_\_\_\_\_\_\_\_\_\_\_\_\_\_\_ Prof. Dr. Lourival Matos de Sousa Filho Universidade Estadual do Maranhão – UEMA** 

<span id="page-2-0"></span>A Ata da defesa com as respectivas assinaturas dos membros encontra-se no processo de vida acadêmica do aluno.

São Luís/MA, 21 de Dezembro de 2018.

### FICHA CATALOGRÁFICA ELABORADA PELA BIBLIOTECA CENTRAL - UEMA

Silva, Raphael Marcos Moraes da.

 Estudo e otimização de perfis aerodinâmicos de alta sustentação para asas de aeronaves não-tripuladas via interface MATLAB – XFOIL – MODEFRONTIER / Raphael Marcos Moraes da Silva. – São Luís, 2018.

58 f

 Monografia (Graduação) – Curso de Engenharia Mecânica, Universidade Estadual do Maranhão, 2018.

Orientador: Prof. Dr. Fernando Lima de Oliveira.

1.Aerodinâmica. 2.Otimização. 3.Perfil. I.Título

CDU: 533.6:004.4

 **Elaborado por Giselle Frazão Tavares- CRB 13/665**

# **Dedicatória**

Ao Deus Pai, pela inteligência que me foi dada e sabedoria para enfrentar os desafios da vida.

Aos meus pais, Nádia Moraes e Raimundo Nonato Monteles, que não mediram esforços para que eu alcançasse esta vitória.

<span id="page-4-0"></span>À Equipe Zeus Aerodesign, por inspirar este trabalho, o qual deixo para que façam o melhor uso possível.

### **Agradecimentos**

A Deus, por todas as bênçãos concedidas, especialmente ao longo de todo o curso.

Ao Prof. Dr. Fernando Lima, que me orientou desde a Iniciação Científica com paciência e sabedoria.

À ESSS, pela concessão do software ModeFrontier, sem o qual este trabalho não seria possível.

Aos meus pais, Nádia e Nonato, e meu irmão, Gabryhel Marcos, por serem minhas âncoras em todas as situações.

À minha companheira, Lívia Karine, por todas as forças unidas em meio às batalhas da vida.

À minha filha Heloísa dos Anjos, meu grande incentivo desde que aqui chegou.

Aos meus avós, Jacinto, Maria e Conceição, pela sólida base que construíram.

Aos meus primos, Elyoneida, Elyéverton, Patrícia, Pryscilla e Patrick, por dissolverem os pesos da vida em meio à união e aos sorrisos.

Aos meus amigos de curso, com quem passei muitos bons momentos da vida.

A Reginaldo Nunes e Diógenes Leite, irmãos que trouxe do curso e do aerodesign para a vida.

A toda a Equipe Zeus Aerodesign, por todos os desafios, vitórias e orgulho dados em toda a minha trajetória junto a ela.

*"Se eu não tentar não saberei como se voa Não foi à toa que eu nasci para voar"* Pe. Zezinho, scj

### <span id="page-7-0"></span> **Resumo**

Um perfil aerodinâmico corresponde ao componente fundamental de voo de uma aeronave, possibilitando a geração da força de sustentação necessária para mantê-la no ar. Contudo, atrelado ao fenômeno da sustentação, existe naturalmente também a formação de forças de arrasto, que diminuem a eficiência aerodinâmica da aeronave. O projeto de perfis aerodinâmicos leva em conta o comportamento aerodinâmico destes e seu rendimento, considerando os requisitos de missão da aeronave, buscando compensar resultados conflitantes, de modo que esta busca se torna exaustiva e pouco proveitosa se realizada manualmente ou via métodos de tentativa e erro. Neste contexto, este trabalho objetiva desenvolver uma ferramenta de otimização baseada na alteração da geometria de perfis existentes e otimização das curvas de coeficientes de sustentação e arrasto em relação ao ângulo de ataque do perfil, com facilidade de uso, maior rapidez e melhor eficácia dos resultados. Neste caso, foram desenvolvidas e aplicadas técnicas de otimização na busca de perfis aerodinâmicos para diversas aplicações aeronáuticas, de modo a facilitar as pesquisas neste campo e também aumentar a competitividade na indústria e em outros setores. Também foram comparados os resultados de otimização para os perfis Selig 1223 e Salvador, ambos de alta sustentação, presentes na base de dados da Equipe Zeus Aerodesign, representante da UEMA nas competições SAE Brasil Aerodesign, com melhores desempenhos obtidos para o perfil Salvador.

<span id="page-7-1"></span>**Palavras-chave**: Aerodinâmica; Otimização; Perfil.

### **Abstract**

An airfoil corresponds to the fundamental component of flight of an aircraft, allowing the generation of the necessary lifting force to keep it in the air. However, coupled with the phenomenon of lift, there is naturally also the formation of drag forces, which decrease the aerodynamic efficiency of the aircraft. The airfoils design takes into account their aerodynamic behavior and their performance, considering the aircraft's mission requirements, seeking to compensate for conflicting results, so that this search becomes exhaustive and ineffective if performed manually or via trial-and-error methods. In this context, this work aims to develop an optimization tool based on the changes of geometry of existing airfoils and the optimization of the curves of lift and drag coefficients in relation to the angle of attack of the profile, with ease of use, faster and better results. In this case, optimization techniques were developed and applied in the search for aerodynamic profiles for various aeronautical applications, in order to facilitate research in this field and also to increase competitiveness in industry and other sectors. The optimization results were also compared for the profiles Selig 1223 and Salvador, both high lift airfoils, present in the database of the Team Zeus Aerodesign, representative of UEMA in the SAE Brazil Aerodesign competitions, with better performances obtained for the Salvador profile.

<span id="page-8-0"></span>**Keywords:** Aerodynamics; Airfoil; Optimization.

# **Lista de Ilustrações**

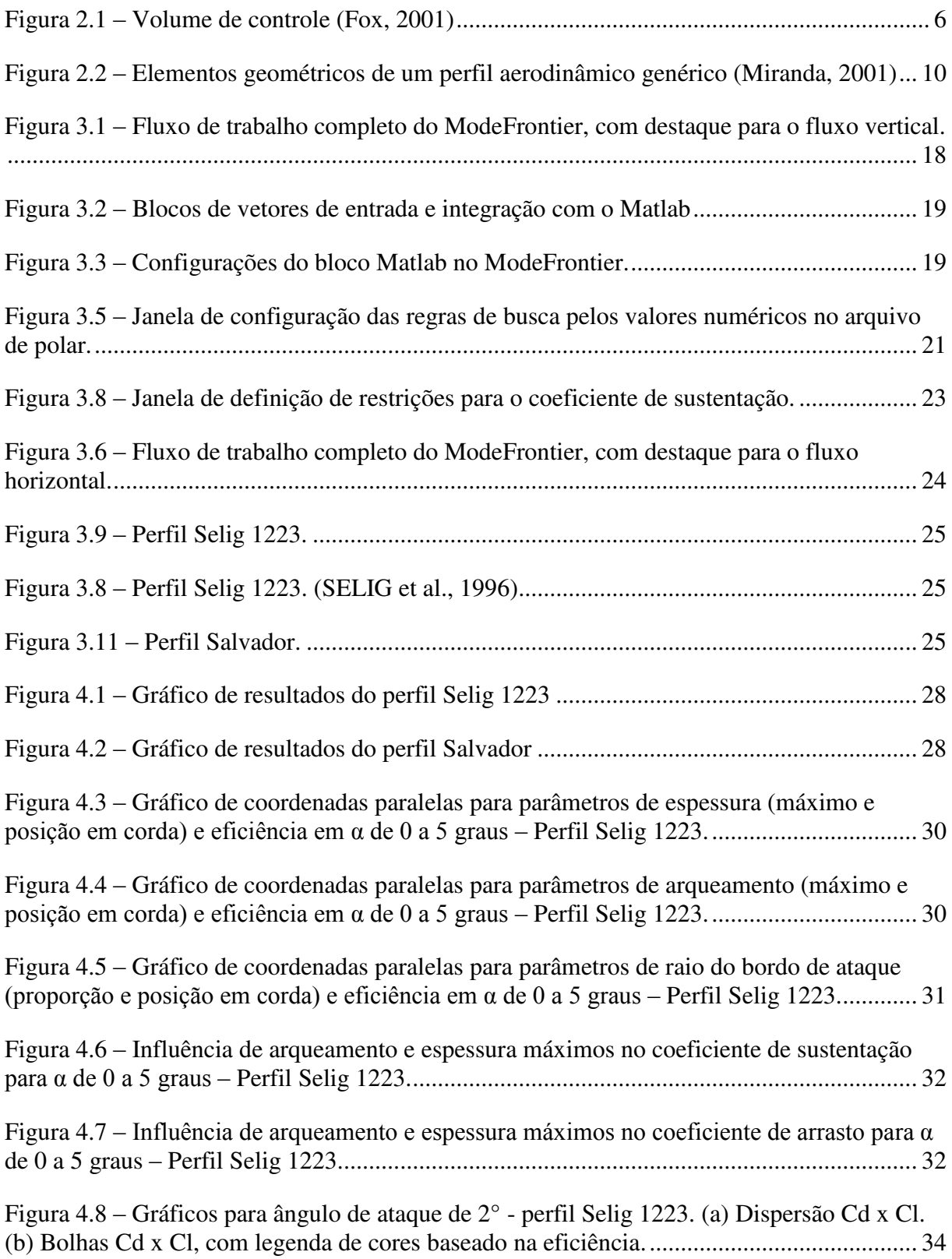

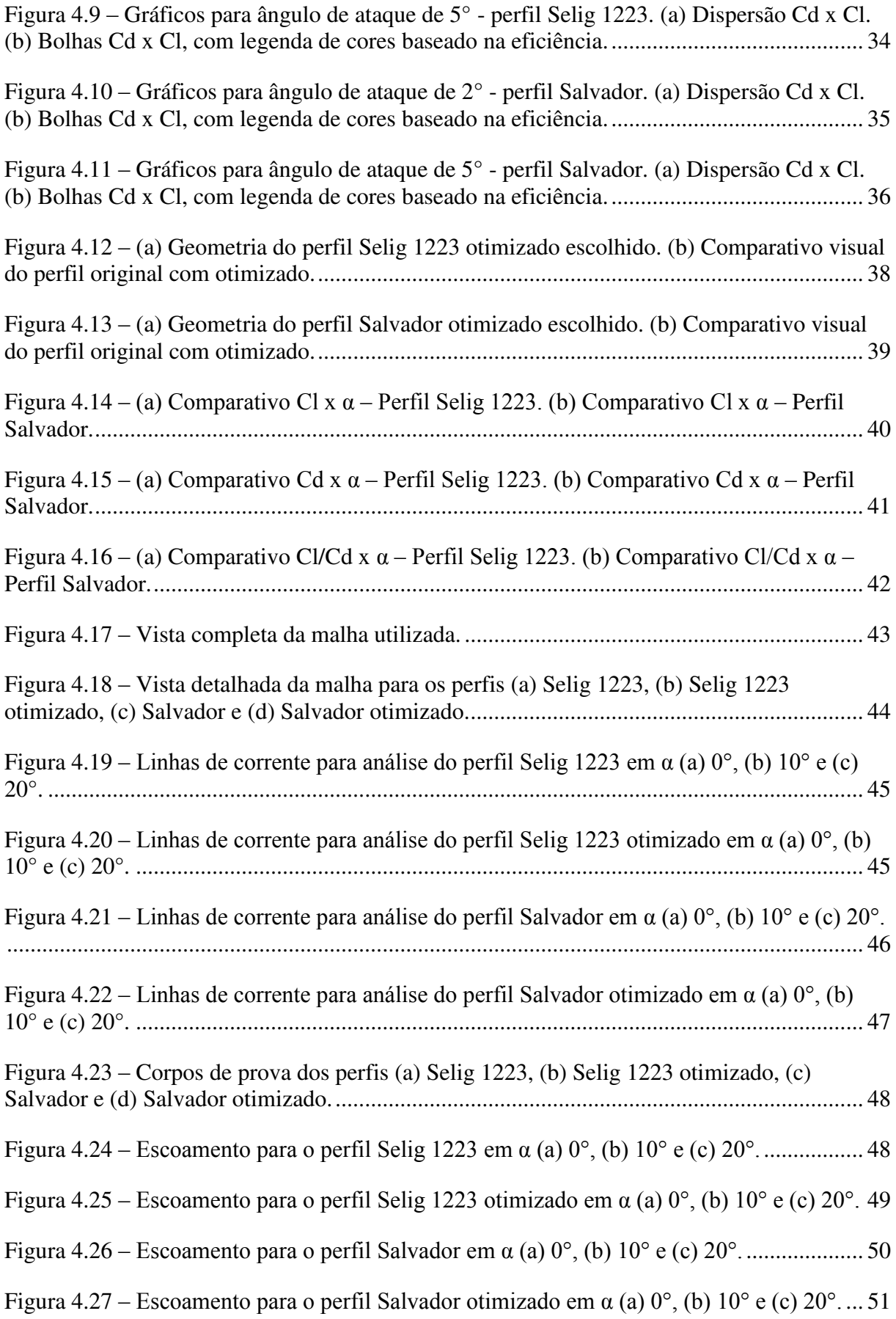

# **Lista de Tabelas**

<span id="page-11-0"></span>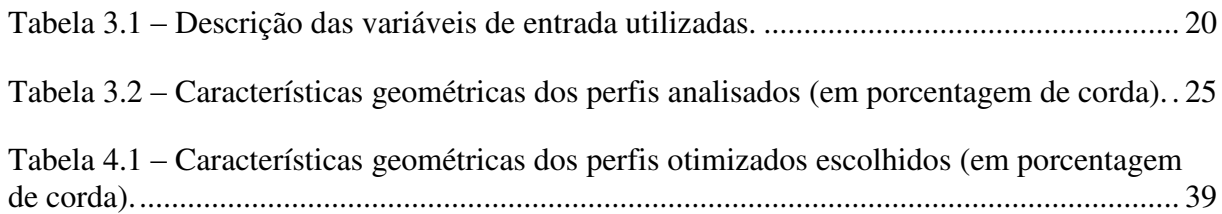

### **Lista de Abreviaturas e Siglas**

- CAD *Computer Aided Design,* Desenho Assistido por Computador
- CAE *Computer Aided Engineering,* Engenharia Assistida por Computador
- Cd Coeficiente de arrasto
- CD Coeficiente de arrasto (notação do Xfoil)
- CFD *Computer Fluid Dynamics,* Dinâmica dos Fluidos Computacional
- Cl Coeficiente de sustentação
- CL Coeficiente de sustentação (notação do Xfoil)
- Cl/Cd Eficiência aerodinâmica
- Cm Coeficiente de momento
- cte Constante
- max\_cam Arqueamento máximo (% corda)
- max\_thic Espessura máxima (% corda)
- Re Número de Reynolds
- re\_prop Proporção do novo raio do bordo de ataque em relação ao antigo
- re\_pos Posição do raio do bordo de ataque (% corda)
- SAE *Society of Automotive Engineers,* Sociedade dos Engenheiros da Mobilidade

 $v -$ velocidade (m/s)

- VC Volume de Controle
- x\_cam Posição do arqueamento máximo (% corda)
- <span id="page-12-0"></span>x\_thic – Posição da espessura máxima (% corda)

## **Lista de Símbolos**

- $\alpha$  Ângulo de ataque do perfil (°)
- $\overline{c}$  Corda do perfil (m)
- $d$  Força de arrasto do perfil (N)
- $\partial \rho$  Derivada parcial da massa específica
- $\partial t$  Derivada parcial do tempo
- $\partial u$  Derivada parcial da velocidade local em X
- $\partial v$  Derivada parcial da velocidade local em Y
- $\partial w$  Derivada parcial da velocidade local em Z
- $\partial x$  Derivada parcial do espaço em X
- $\partial y$  Derivada parcial do espaço em Y
- $\partial z$  Derivada parcial do espaço em Z
- $\hat{\iota}$  Vetor unitário em X
- $\hat{j}$  Vetor unitário em Y
- $\hat{k}$  Vetor unitário em Z
- $l$  Força de sustentação (N)
- $m_{c/4}$  Momento gerado a ¼ da corda do perfil (N·m)
- $\mu$  Viscosidade dinâmica do ar (kg/m·s)
- $\nabla$  Gradiente
- $\rho$  Massa específica do ar (kg/m<sup>3</sup>)
- $\psi$  Função de linha de corrente
- $u$  Componente em X da velocidade local (m/s)
- $v$  Componente em Y da velocidade local (m/s)
- $\vec{V}$  Vetor de velocidade (m/s)
- <span id="page-13-0"></span> $w$  – Componente em Z da velocidade local (m/s)

# **Sumário**

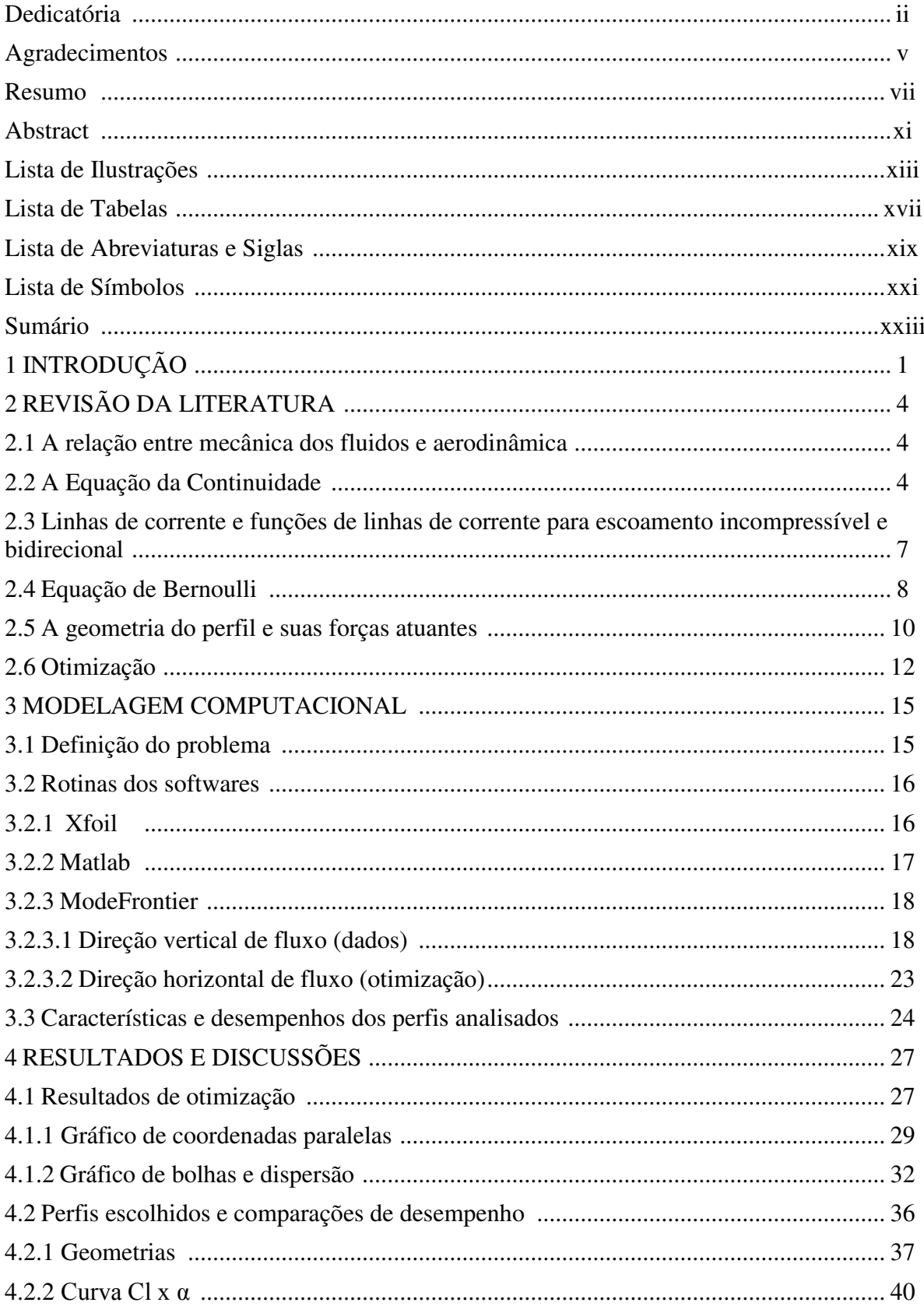

<span id="page-15-0"></span>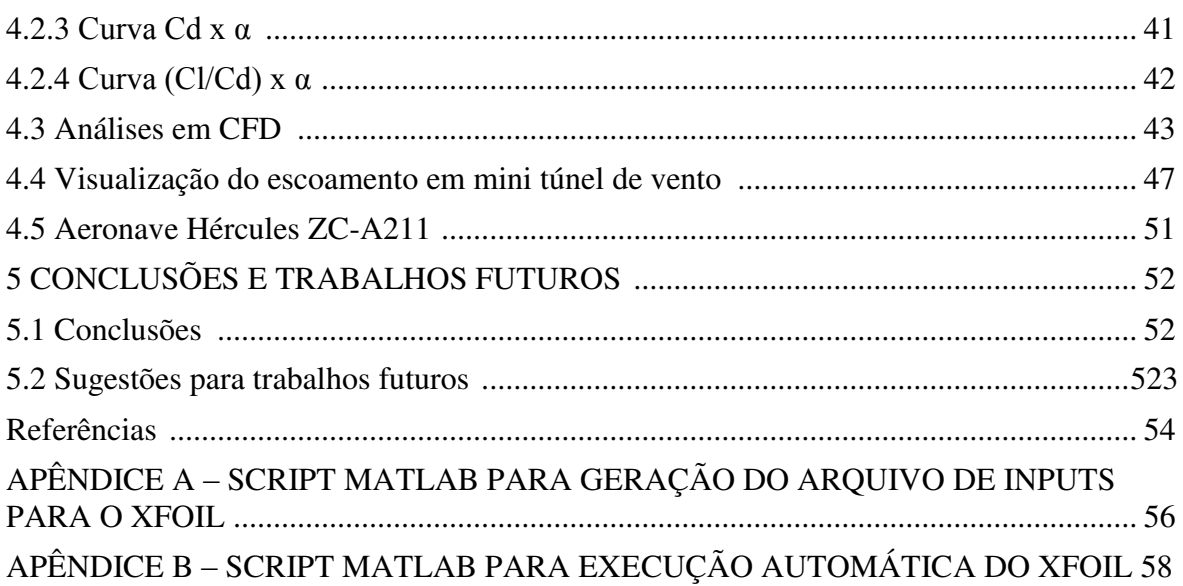

## **1 INTRODUÇÃO**

O projeto de uma aeronave leva em consideração aspectos quantitativos e qualitativos que visam manter uma relação mediana entre custo, recursos utilizados e eficiência. Existem diversas metodologias desenvolvidas ao longo da história da aviação para o projeto de veículos aéreos e cada uma traz características próprias, apesar de todas possuírem etapas semelhantes e permitirem o projeto de uma aeronave de forma mais otimizada possível.

A otimização de perfis aerodinâmicos para atuação em asas é fundamental para o máximo desempenho da aeronave. As características aerodinâmicas das superfícies sustentadoras determinam a eficiência em gerar grande parte da sustentação e uma parcela menor do arrasto total, logo, afetam diretamente as capacidades e a performance da aeronave como, por exemplo, a quantidade de carga possível de ser carregada e também o consumo de combustível.

Neste trabalho será apresentado o estudo de otimização de perfis aerodinâmicos de alta sustentação para asas de aeronaves não-tripuladas através da manipulação da geometria de um perfil inicial, utilizando estratégia de otimização por algoritmo genético. A forma geométrica do perfil está ligada ao tipo de desempenho apresentado por ele, portanto as alterações feitas nas características geométricas afetam diretamente as características aerodinâmicas. Esta premissa possibilitou o desenvolvimento de diferentes metodologias para a descrição da forma e obtenção das curvas de desempenho de perfis, onde cada metodologia possui um cenário próprio de variações de seus parâmetros.

As aeronaves utilizadas em missão de transporte de carga operam a baixas velocidades em situações de decolagem e pouso, requerendo grande força de sustentação nestes estágios. Por isso são utilizados perfis de alta sustentação em aeronaves deste tipo, que possuem características geométricas e aerodinâmicas apropriadas para a missão. Já em velocidade de cruzeiro, muito maiores que a de decolagem e pouso, a aeronave deve possuir boas características aerodinâmicas para diminuir o arrasto gerado sobre a sua estrutura, aproveitando assim a maior eficiência nesta fase do voo.

A fim de buscar o melhor desempenho requerido para as diferentes fases de voo, as metodologias de otimização constituem uma ferramenta de grande utilidade para alcançar estes objetivos. Com o desenvolvimento de diferentes estratégias de busca de resultados ótimos e o crescimento do poder de processamento dos computadores, foi possível aliar todos estes

conhecimentos para encontrar soluções de máximo desempenho em diversas áreas da engenharia: inclusive e exaustivamente na aeronáutica. Problemas que contém objetivos conflitantes (onde a variação de um parâmetro de entrada gera melhores valores em um e piores valores em outro parâmetro de saída) podem ser explorados e se chegar a conjuntos de soluções otimizadas, utilizando as metodologias corretas aliadas a um bom modelo matemático.

Ainda neste contexto, vê-se que a utilização de ferramentas de engenharia para modelagem e avaliação de desempenho é fundamental para que se obtenha resultados otimizados realmente efetivos quando aplicados a uma situação de uso. Já no âmbito da otimização, é possível desenvolver algoritmos de otimização baseados em estratégias existentes, mas focados em um problema específico (o que tende a melhorar o tempo de busca e o controle do desenvolvedor sobre o código), ou utilizar softwares comerciais voltados a otimização, que contém opções de integração com ferramentas de engenharia como CAD, CAE e diversas linguagens de programação. A integração de softwares de otimização com ferramentas de engenharia torna a resolução de problemas de otimização um trabalho de alta confiabilidade em seus resultados e diminui de forma expressiva o tempo de busca por conjuntos de soluções ótimas.

#### **1.1 Objetivos**

A partir do exposto anteriormente, tem-se os propósitos deste trabalho como seguem.

- 1.1.1 Geral
	- Gerar conjuntos de perfis de alta sustentação otimizados para uso em asas de aeronaves não-tripuladas a partir da integração dos softwares MATLAB, Xfoil e ModeFrontier.

#### 1.1.2 Específicos

- Levantar os parâmetros geométricos mais influentes no desempenho aerodinâmico dos perfis estudados;
- Projetar, analisar e utilizar perfis aerodinâmicos de alto desempenho através integração de diferentes ferramentas de engenharia;
- Aplicar e integrar conceitos de Mecânica dos Fluidos, Mecânica dos Fluidos Computacional, Programação e Otimização no desenvolvimento da ferramenta;
- Desenvolver uma ferramenta de otimização baseada na predefinição de características aerodinâmicas requeridas.

#### **1.2 Motivação do trabalho**

Desta forma, este trabalho foi motivado pelo desenvolvimento de uma metodologia de otimização de perfis aerodinâmicos a ser utilizada na Equipe Zeus Aerodesign, representante da Universidade Estadual do Maranhão nas competições SAE Brasil Aerodesign, mas também podendo ser aplicado a outras aeronaves de asa fixa, não-tripuladas, que cumpram missões com carga elevada. A ferramenta resultante deste trabalho tem por intenção ser de fácil uso e gerar resultados confiáveis, mas não com funcionalidades limitadas ao que foi até aqui desenvolvido, de forma que a Equipe possa utilizá-la a fim de reduzir o tempo de busca por perfis na fase inicial do projeto, otimizando o tempo despendido nesta fase e principalmente, o desempenho aerodinâmico da asa da aeronave.

<span id="page-18-0"></span>Outro ponto de igual motivação foi a possibilidade de desenvolver este estudo com base na integração de softwares de otimização e de análise de perfis aerodinâmicos, o que se mostrou um desafio desde o início, mas que continha um potencial grande para gerar resultados dentro do esperado.

# **2 REVISÃO DA LITERATURA**

#### <span id="page-19-0"></span>**2.1 A relação entre mecânica dos fluidos e aerodinâmica**

"O termo 'aerodinâmica' é geralmente utilizado para problemas advindos do voo e de outros tópicos envolvendo o escoamento do ar" segundo Prandtl (1949), conforme citado por Anderson (2001). A definição de aerodinâmica de Prandtl traz informações relevantes sobre o campo de estudo da aerodinâmica no que diz respeito às bases desta área: as forças resultantes da interação de corpos sólidos em um fluxo de ar, portanto, pode-se entender que a base dos estudos aerodinâmicos é a mecânica dos fluidos. Os problemas de aerodinâmica podem então ser descritos e solucionados através das equações básicas presentes na literatura de fluidos, como tem sido abordado em diversas literaturas que trazem dados calculados e experimentais sobre diversos casos aerodinâmicos. Tal conhecimento gerado serve de base para novos estudos, com novos enfoques e novos resultados, aliado a técnicas avançadas de cálculo e programação, o que trouxe otimizações em vários problemas de aerodinâmica.

A mecânica dos fluidos trata do comportamento dos gases e do ar em condições estáticas ou dinâmicas (FOX, 2001), utilizando de equações básicas e hipóteses preestabelecidas para descrever os fenômenos investigados. Quanto ao que vem a ser um fluido, Fox traz uma definição comumente utilizada: "um fluido é uma substância que se deforma continuamente sob a aplicação de uma tensão de cisalhamento (tangencial) [...]." (FOX, 2001). Esta declaração descreve o comportamento físico de um fluido quando aplicada uma força externa a ele, mostrando a diferença entre fluidos e sólidos.

#### <span id="page-19-1"></span>**2.2 A Equação da Continuidade**

Para descrever os fenômenos que envolvem os fluidos foram deduzidas equações que relacionam propriedades físicas e vetoriais ao tempo e ao espaço. No caso da aerodinâmica, a equação básica para estudo é a Equação da Continuidade (ou da conservação de massa), a qual relaciona propriedades de massa do fluido e campo de velocidade com o tempo e as coordenadas espaciais.

Contudo, antes de definir a Equação da Continuidade é necessário admitir o fluido como um contínuo, ou seja, infinitamente divisível, desprezando a sua composição molecular. Esta consideração visa simplificar as formulações desta e de outras equações em mecânica dos fluidos através da consideração de elementos infinitesimais e não de estruturas a nível molecular, tornando possível a utilização de técnicas de cálculo, como derivadas e integrais, para dedução das expressões.

Posta a consideração acima, pode-se tomar as definições dadas por Anderson e Fox, em suas respectivas literaturas, para explicar a ideia principal da Equação da Continuidade. Num conceito bastante intuitivo do princípio físico por trás da Equação da Continuidade, Anderson (2001) afirma que "a massa não pode ser criada nem destruída". Já Fox (2001), considerando um volume de controle infinitesimal (dado que o fluido é um contínuo), postula que:

$$
\begin{bmatrix}\nTaxa líquida \\
de fluxo de massa \\
para fora da superfície \\
do volume de controle\n\end{bmatrix} + \begin{bmatrix}\n Taxa de variação \\
de massa dentro \\
do volume de controle\n\end{bmatrix} = 0
$$

A expressão da Equação da Continuidade em coordenadas retangulares é dada por:

$$
\frac{\partial \rho u}{\partial x} + \frac{\partial \rho v}{\partial y} + \frac{\partial \rho w}{\partial z} + \frac{\partial \rho}{\partial t} = 0
$$
 (2.1)

Esta forma considera um volume de controle correspondente a um elemento infinitesimal de fluido (Figura 2.1), em formato cúbico, com massa específica  $\rho$  ao centro e um vetor de velocidade  $\vec{V} = \hat{i}u + \hat{j}v + \hat{k}w$ .

As derivadas parciais em relação a x, y e z descrevem o fluxo de massa para fora da superfície de controle e o termo  $\partial \rho / \partial t$  descreve a variação de massa específica dentro do volume de controle.

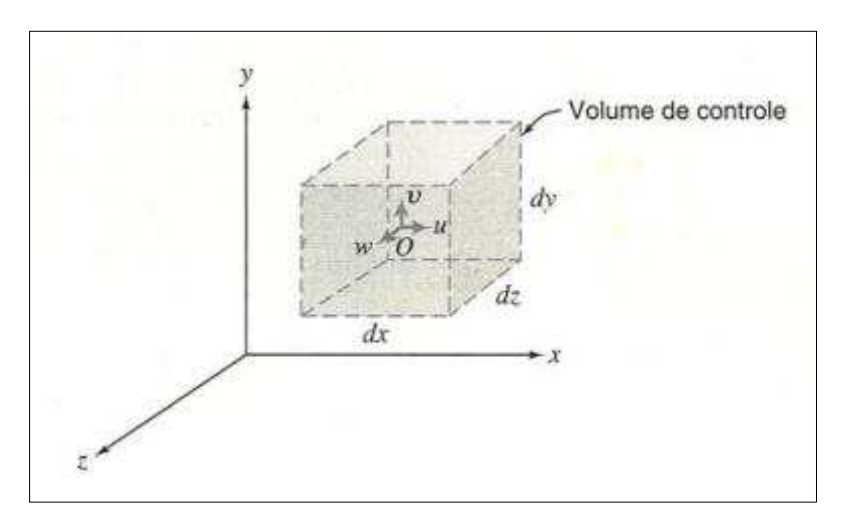

<span id="page-21-0"></span>Figura  $2.1$  – Volume de controle (Fox, 2001)

Uma expressão mais compacta da Equação da Continuidade pode ser determinada ao escrever a taxa de variação de massa específica para fora do volume de controle como um gradiente de fluxo de massa. Considerando

$$
\nabla = \hat{i} \frac{\partial}{\partial x} + \hat{j} \frac{\partial}{\partial y} + \hat{k} \frac{\partial}{\partial z}
$$
 (2.2)

e rearranjando com a expressão do campo de velocidades,  $\vec{V}$ , tem-se:

$$
\nabla \cdot \rho \vec{V} = \frac{\partial \rho u}{\partial x} + \frac{\partial \rho v}{\partial y} + \frac{\partial \rho w}{\partial z}
$$
(2.3)

Substituindo na Equação (2.2), vem:

$$
\nabla \cdot \rho \vec{V} + \frac{\partial \rho}{\partial t} = 0 \tag{2.4}
$$

Que também representa a Equação da Continuidade.

Portanto, vê-se que a Equação da Continuidade é capaz de descrever escoamentos uni, bi ou tridimensionais, compressíveis ou incompressíveis e permanentes ou transientes, e que tenham por objetivo encontrar componentes da velocidade do escoamento ou taxas de variação de massa específica.

A expressão completa da Equação da Continuidade pode ser utilizada para como base para estudo de escoamentos mais simples, o que resulta em expressões também simplificadas. São os casos mais comuns os tipos incompressível, permanente, uni e bidirecional. Para os casos com menos de três dimensões, basta considerar o termo correspondente à direção ausente como nulo.

Para o caso incompressível, onde  $\rho$  = constante, tem-se:

$$
\frac{\partial u}{\partial x} + \frac{\partial v}{\partial y} + \frac{\partial w}{\partial z} = 0
$$
\n(2.5)

Para o caso permanente, com todas as propriedades invariantes no tempo, tem-se:

$$
\frac{\partial \rho u}{\partial x} + \frac{\partial \rho v}{\partial y} + \frac{\partial \rho w}{\partial z} = 0
$$
 (2.6)

#### <span id="page-22-0"></span>**2.3 Linhas de corrente e funções de linhas de corrente para escoamento incompressível e bidirecional**

Em vários estudos de mecânica dos fluidos é necessário obter uma visualização das formas que o escoamento assume ao longo do volume de controle, a fim de entender a trajetória do fluido em interação com as superfícies de controle ou com superfícies de corpos sólidos imersos no escoamento. Fox (2001) propõe quatro métodos que podem ser utilizados para obter essa visualização. São eles:

- **Linha de tempo:** linha formada por uma quantidade de partículas de fluido adjacentes marcadas num dado instante;
- **Linha de trajeto:** linha formada pela trajetória percorrida por uma única partícula de fluido em movimento ao longo do VC;
- **Linha de emissão:** linha formada por todas as partículas de fluido que passaram por um espaço fixo do VC durante um dado espaço de tempo;
- Linhas de corrente: linhas tangentes à trajetória do escoamento num dado instante de tempo, em todo VC considerado.

Como um dos objetivos deste trabalho é o estudo de escoamentos sobre perfis aerodinâmicos, a representação que melhor se adequa ao caso são as linhas de corrente, por mostrarem uma visualização global do escoamento em torno do aerofólio. Portanto, somente será discutida a formulação para linhas de corrente.

A descrição matemática das linhas de corrente consiste em uma função que descreve a forma das linhas de corrente (Fox, 2001) e determina as componentes  $u \in v$  das velocidades (Abbott, 1949) ao longo de todo o escoamento. Tal função é chamada Função de Corrente  $(\psi)$ , tal que  $\psi(x, y)$  e substitui as componentes de velocidade  $u(x, y)$  e  $v(x, y)$  (Fox, 2001).

Considerando o caso de escoamento incompressível bidimensional, pela Equação da Continuidade, vem:

$$
\frac{\partial u}{\partial x} + \frac{\partial v}{\partial y} = 0 \tag{2.7}
$$

Seja então a função de corrente  $\psi(x, y, t)$ , contínua, definida a satisfazer:

$$
u \equiv \frac{\partial \psi}{\partial y} \tag{2.8}
$$

e

$$
v \equiv -\frac{\partial \psi}{\partial x} \tag{2.9}
$$

De onde é possível extrair tanto as componentes de velocidade a partir da função de corrente quanto o inverso.

#### <span id="page-23-0"></span>**2.4 Equação de Bernoulli**

As forças geradas para sustentação da aeronave dependem diretamente das suas condições aerodinâmicas. Tais forças são geradas principalmente nas asas do avião, seguindo o fenômeno descrito pelo Princípio de Bernoulli, na Equação 2.10, o qual enuncia que com o aumento da velocidade de uma partícula de fluido ao longo de uma linha de corrente a sua pressão estática diminui e vice-versa, como explanado por Schilichting (1979). Este fenômeno

ocorre devido ao perfil da asa, que possui maior comprimento no extradorso e menor comprimento no intradorso, além de contar com certa concavidade no intradorso. Isso "força" as partículas de fluido que percorrem o comprimento no extradorso com maior velocidade, diminuindo a pressão estática ali, enquanto as partículas que percorrem o intradorso o fazem com menor velocidade, aumentando a pressão estática, gerando então a força de sustentação necessária.

$$
p_e + \frac{1}{2} \cdot \rho \cdot \nu^2 = cte \tag{2.10}
$$

As asas possuem a tarefa principal de gerar a sustentação da aeronave e é fundamental que elas possuam boas características aerodinâmicas, mas isso não implica que os outros componentes não necessitem tê-las, pelo contrário, pois uma aeronave sem formas aerodinâmicas possui menor eficiência, devido ao maior arrasto gerado. Por isso todos os componentes necessitam ser estudados para que sua forma seja a mais aerodinâmica possível. O que garante essas propriedades é a forma como o ar se comporta sobre uma superfície, ou seja, o regime de escoamento rege a aerodinâmica da aeronave, e a descrição deste regime é dada pelo Número de Reynolds. É um número adimensional que relaciona as forças de inércia e as forças viscosas num fluido e aplicado aos perfis aerodinâmicos pode ser obtido em função da velocidade de escoamento, da densidade do fluido, da viscosidade dinâmica do fluido e da corda do perfil aerodinâmico, pela seguinte equação:

$$
R_e = \frac{\rho \cdot v \cdot \bar{c}}{\mu} \tag{2.11}
$$

Os valores obtidos do Número de Reynolds descrevem o escoamento do fluido em laminar ou turbulento. Geralmente, para valores acima da ordem de  $1x10^7$  o fluxo é turbulento. Para aeronaves de pequeno porte, como VANT's, os valores mais utilizados estão entre  $3x10^5$ e  $5x10^5$ .

#### <span id="page-25-0"></span>**2.5 A geometria do perfil e suas forças atuantes**

As já citadas boas condições aerodinâmicas são alcançadas com o uso de perfis aerodinâmicos: superfícies que, em contato com um fluido em escoamento, geram forças de reação sobre elas. Podem ser chamados também de aerofólios. A forma genérica de um perfil aerodinâmico e suas principais características geométricas são mostradas na figura a seguir:

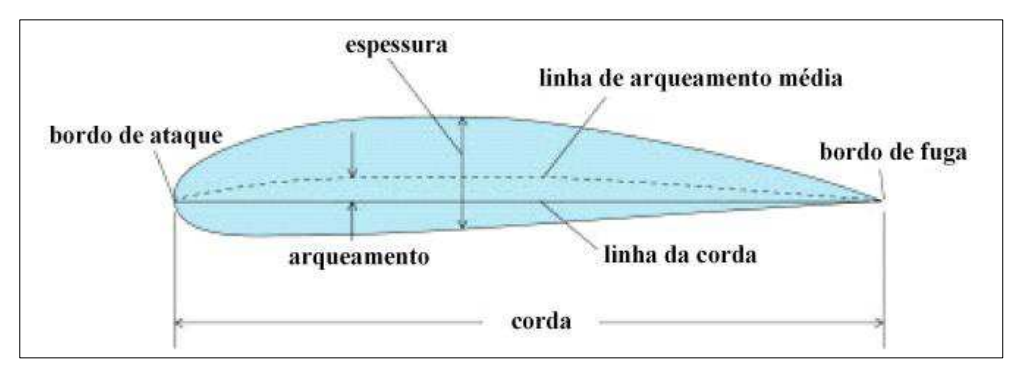

Figura 2.2 – Elementos geométricos de um perfil aerodinâmico genérico (Miranda, 2001)

Onde pode se observar as seguintes características geométricas:

- **Bordo de ataque:** porção frontal do perfil;
- **Bordo de fuga:** porção traseira do perfil;
- **Corda:** distância entre os bordos de ataque e de fuga do perfil. Representa o comprimento do perfil;
- **Linha de arqueamento média:** formada pelos pontos médios entre cada ponto da superfície superior e inferior do perfil;
- $\checkmark$  Linha de corda: linha reta que une o ponto inicial ao ponto final da linha de arqueamento média;
- **Espessura:** distância entre as superfícies inferior e superior, medida perpendicularmente à linha de corda;
- **Arqueamento:** maior distância entre a linha de corda e a linha de arqueamento média;

A capacidade de um perfil gerar sustentação ou arrasto é determinada através de coeficientes relacionados a cada uma das propriedades e estes são determinados através de ensaios em túneis de vento ou equações em função da velocidade do escoamento sobre o perfil, das dimensões do aerofólio, densidade do fluido ambiente e ângulo em relação ao escoamento, como enumerado por Anderson (1999). Com o advento das tecnologias CAE, também se tornou possível a determinação destes coeficientes através de simulação por softwares específicos de CFD.

O coeficiente de sustentação representa a eficiência do perfil em gerar força de sustentação e perfis com coeficientes de valor maior são considerados melhores para gera-la. Já o coeficiente de arrasto representa a eficiência do perfil em gerar forças de arrasto, portanto, um baixo coeficiente de arrasto é requerido para melhorar a aerodinâmica do perfil.

As forças de sustentação e arrasto podem ser obtidas através de cálculos matemáticos. A Figura 2.3 mostra a distribuição das forças geradas a partir o escoamento do ar sobre o perfil aerodinâmico:

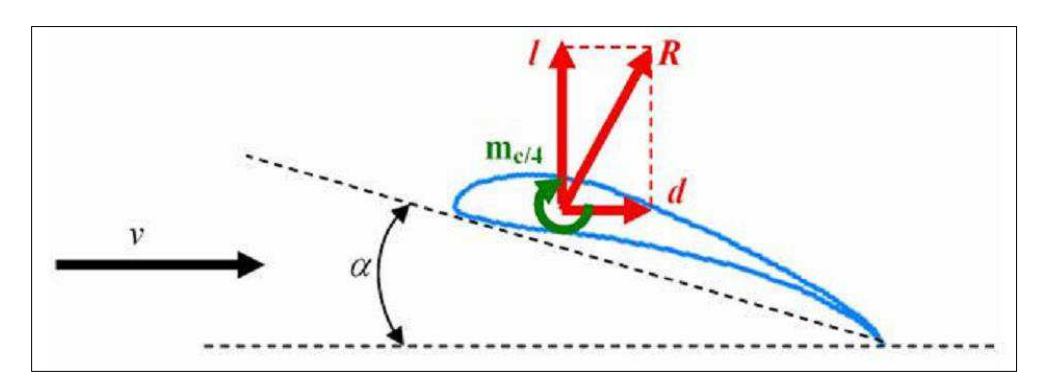

Figura 2.3 – Ilustração do ângulo de ataque, forças de sustentação e arrasto e momento sobre o perfil (Miranda, 2014)

Onde v é a velocidade do ar,  $\alpha$  é o ângulo de ataque, R é a força resultante, l é a componente vertical de R e força de sustentação e d é a componente horizontal de R e força de arrasto. Também existe um momento que tende a rotacionar o perfil  $(M<sub>c/4</sub>)$ .

Para determinar as forças utilizam-se as equações a seguir.

$$
l = \frac{1}{2} \cdot \rho \cdot v^2 \cdot c \cdot c_l \tag{2.12}
$$

$$
d = \frac{1}{2} \cdot \rho \cdot v^2 \cdot c \cdot c_d \tag{2.13}
$$

$$
m_{c/4} = \frac{1}{2} \cdot \rho \cdot v^2 \cdot c^2 \cdot c_m \tag{2.14}
$$

#### Onde:

- $\bullet$   $l =$  Força de sustentação
- $\bullet$  d = Força de arrasto
- $\bullet$   $m_{c/4}$ = momento induzido sobre o perfil
- $\rho$  = Densidade do ar
- $\bullet$   $v =$  Velocidade do ar
- $\bullet \quad c = \text{Corda do perfil}$
- $\bullet$   $cl = Coeficiente$  de sustentação
- $\bullet$  *cd* = Coeficiente de arrasto
- $cm = Coeficiente$  de momento

Os últimos três coeficientes são obtidos a partir de dados experimentais ou métodos numéricos e confrontados com a variação do ângulo de ataque  $\alpha$  para determinar suas principais características.

Pesquisando a literatura, percebe-se que diversos perfis de alta sustentação foram estudados e tiveram faixas de medidas fixadas para aplicação em projetos de aeronaves. Estes perfis possuem elevada produção de sustentação, alguns com maior ou menor eficiência, já que a sustentação também induz a produção de arrasto. Como exemplo, tem-se os perfis Clark Y e NACA 23021, estudados por McCormick (1995), mostrando suas características e influências de dispositivos hipersustentadores aplicados a eles, e também os trabalhos de Selig et al. (1996) sobre perfis para diversas aplicações, dos quais se pode destacar os modelos Selig 1223 e Eppler 423. Há outros modelos que podem ser pesquisados ou mesmo desenvolvidos a partir da junção das características de dois ou mais perfis e então se obter características médias desejadas.

#### <span id="page-27-0"></span>**2.6 Otimização**

A otimização da solução de um problema consiste em encontrar a melhor resposta para ele dentro de certas restrições impostas. Para isso, diversas técnicas foram criadas e desenvolvidas, sendo que cada problema pode ter diferentes soluções encontradas por diferentes métodos. (SINGIRESU, 2009)

 Martínez e Santos (1995) definem um problema genérico de otimização como minimizar ou maximizar uma função  $f(x)$ , com  $x \in \mathbb{R}^n$ , sujeita às restrições de igualdade  $h(x) = 0$  e de desigualdade  $g(x) \le 0$ . A função  $f(x)$  é a função que deve ser otimizada e as funções  $g(x)$  e h(x) restringem o espaço de busca pelas soluções ótimas.

 Em relação às nomenclaturas, alguns conceitos básicos utilizados em otimização são apresentados a seguir, como enumerados por Silva (2016):

**- Variáveis de projeto:** "são os parâmetros do problema que podem ser alterados para otimizar o sistema" (SILVA, 2016), ou seja, cada valor de entrada que será modificado e que tem impacto sobre o resultado da otimização. Podem ser classificadas em contínuas ou discretas, dependendo da natureza de cada uma;

**- Função objetivo:** consiste em uma função que relaciona um objetivo do problema a ser otimizado em função das variáveis de projeto. Tal função deve ser obtida de forma a melhor representar o problema, aumentando assim a confiabilidade sobre os resultados otimizados;

 **- Função Multiobjetivo:** consiste em uma função que relaciona vários objetivos do problema a ser otimizado em função das variáveis de projeto. Diferentemente da função monoobjetivo, a função multiobjetivo deve ser formulada levando em consideração outros aspectos que não somente as variáveis de projeto, mas também a metodologia de otimização a ser utilizada e quais objetivos devem ter maior peso para a solução do problema;

 **- Restrições: "**são limitações impostas (ao problema) para se obter a solução otimizada" (SILVA, 2016). As restrições se dão em função do conjunto de variáveis de projeto de acordo com os resultados buscados, podendo ser iguais, maiores ou menores que um determinado valor preestabelecido;

 **- Domínio viável e inviável:** compreendem o campo de busca de soluções otimizadas sob as restrições impostas. A região que se encontra dentro das restrições é chamada de domínio viável e a região fora das restrições, domínio inviável;

 **- Ótimo de Pareto:** as funções objetivo tendem a encontrar valores sobre uma curva característica de cada uma delas, onde se encontram as melhores soluções do problema, cabendo ao projetista analisar e encontrar qual delas é mais viável de ser implementada. Tal curva é chamada Ótimo de Pareto.

 Tendo em vista os objetivos a serem melhorados de um problema, tem-se dois casos de estratégias de otimização: mono-objetivo e multiobjetivo. A primeira gera um conjunto de resultados ótimos para um problema com apenas uma característica a ser melhorada, enquanto a segunda fornece resultados ótimos para um problema com diversas características, que muitas vezes são conflitantes entre si, gerando então um conjunto de soluções ótimas para o problema.

 Coello (2007) define a otimização mono-objetivo como maximizar ou minimizar uma função f com restrições em  $g \le 0$  e  $h = 0$ . Abraham (2005) define melhor a otimização multiobjetivo quando explica que "um problema de otimização multiobjetivo é definido por uma função f que mapeia um conjunto de restrições às variáveis em relação a um conjunto de valores-objetivo". Ainda segundo Abraham (2005), como existem diferentes objetivos aplicados a diferentes variáveis, "para se obter a solução ótima, haverá conjuntos de trocas entre os objetivos conflitantes".

 Em relação às diferentes estratégias de otimização e busca já desenvolvidas, tem-se desde abordagens mais tradicionais até as mais sofisticadas, sendo que cada uma delas pode ser utilizada para diferentes problemas de otimização, dependendo de sua natureza. Goldberg (1989) faz um breve comparativo entre os tipos de estratégias de otimização, enumerando suas bases matemáticas, aplicações e limitações:

 **- Otimização baseada em cálculo:** técnica tradicional, que utiliza funções diferenciáveis como funções objetivo e tem busca encontrar pontos extremos através de suas derivadas (totais ou parciais) ou uma busca por ótimos através de iterações para encontrar pontos de máximo ou mínimo. Esta técnica funciona bem em problemas de simples, mas com funções com diversos máximos e/ou mínimos locais, há o risco de tratar um ponto ótimo local como ótimo global, ocasionando erros. Também existe a limitação de apenas poder ser aplicadas em problemas de função objetivo derivável, o que dificilmente ocorre em casos reais;

 **- Otimização por Métodos Enumerativos:** as técnicas dessa abordagem buscam por ótimos percorrendo todo o espaço de buscas. Devido ao tempo despendido para completar uma análise utilizando este método, sua eficiência se torna muito baixa e pouco robusta;

 **- Otimização por Busca Aleatória:** técnicas mais modernas, as quais utilizam a busca aleatória para reduzir o tempo de geração de resultados. A independência do uso de funções deriváveis ou direção previamente estabelecida para o ótimo aumenta a robustez deste tipo de estratégia.

14

### <span id="page-30-0"></span>**3 MODELAGEM COMPUTACIONAL**

#### <span id="page-30-1"></span>**3.1 Definição do problema**

Um dos maiores desafios na escolha do perfil aerodinâmico é buscar uma configuração que atenda de forma satisfatória aos requisitos de missão da aeronave, em meio a diferentes possibilidades e de forma que se tenha uma visão completa das atuações de cada parâmetro utilizado nos resultados obtidos. Em se tratando de ambientes competitivos, como é o caso da SAE Brasil Aerodesign, existe também a influência do tempo reduzido de projeto, no qual cada equipe deve idealizar sua aeronave de acordo com o regulamento vigente, testá-la e documentála. Em meio ao cenário do último caso, foi desenvolvida a ferramenta apresentada neste trabalho, a fim de reduzir o tempo de tomada de decisão da Equipe Zeus Aerodesign neste processo, além de aumentar a confiabilidade nos resultados e ampliar as possibilidades de escolha.

O processo antigo de projeto dos perfis se dava por meio de interpolação, no qual eram mescladas manualmente as características de dois aerofólios existentes, com o objetivo de conseguir melhores desempenhos aerodinâmicos nos resultados. Apesar de funcionar em determinadas ocasiões, a metodologia era lenta e cansativa e não apresentava uma visão abrangente das configurações possíveis, levando até dias para se ter um resultado aceitável. Havia também lentidão na realimentação dos resultados, pois outras áreas do projeto também utilizam dados aerodinâmicos (como a estabilidade, principalmente) e estas, encontrando alguma incompatibilidade de natureza construtiva ou de desempenho, reiniciavam o ciclo de escolha do perfil, levando então a atrasos no projeto.

Este trabalho foi então idealizado visando melhorar este processo e aumentar a eficiência da Equipe Zeus no quesito de aerodinâmica, além da possibilidade de expandir seu conceito a outras áreas e implantar o uso de otimização multiobjetivo nas fases conceituais do projeto.

O objetivo é utilizar uma estratégia de otimização para busca de perfis ótimos, obtido através da alteração da geometria de um perfil existente e avaliação do desempenho resultante com base em uma referência. Através desta técnica, a quantidade de perfis avaliados torna-se muito maior, o tempo de análise é reduzido consideravelmente em relação tempo de análise com interpolações, além da rastreabilidade da influência das variáveis geométricas sobre o

desempenho aerodinâmico e identificação rápida dos melhores perfis obtidos, gerando assim um conjunto de perfis adequados ao projeto.

#### <span id="page-31-0"></span>**3.2 Rotinas dos softwares**

Como citado anteriormente, foram utilizados três softwares em interface para realização deste trabalho. A seguir são explanadas as atribuições de cada um deles, as configurações utilizadas, os tipos de dados gerados e as limitações encontradas durante o desenvolvimento do projeto.

<span id="page-31-1"></span>3.2.1 Xfoil

O Xfoil é um software desenvolvido por Mark Drella em 1986, no Massachusetts Insitute of Technology, MIT, para análise isolada de perfis aerodinâmicos subsônicos. Basicamente, o software é capaz de calcular a distribuição de pressão sobre o perfil, bem como seus coeficientes de sustentação, arrasto e momento em diferentes ângulos de ataque a partir das coordenadas geométricas do extradorso e intradorso de um perfil com corda unitária.

"O código fonte do Xfoil é o Fortran, com rotinas de C utilizadas na implementação das bibliotecas de plotagem" (DRELA, 2001). Já a formulação invíscida presente no software é baseada no método dos painéis com funções de vorticidade linear.

 A função do Xfoil neste trabalho foi de fazer as alterações na geometria dos perfis e realizar o cálculo da polar de arrasto dos mesmos durante a rotina de otimização. Para isso, fezse necessário automatizar a execução do programa através de um script em lotes do Windows, o qual também insere um arquivo de inputs com o algoritmo a ser seguido pelo Xfoil. Tanto o arquivo de inputs quanto o script em lotes foram gerados no Matlab, como mostrado adiante.

 Apesar das limitações de cálculo do software, a sua facilidade de uso e boa acuracidade dos resultados permite que seja utilizado em fases preliminares do projeto. O pouco consumo de recursos computacionais como memória RAM, processamento e espaço em disco também tornam vantajoso o seu uso, unido ao fato da grande quantidade de análises feitas no processo de otimização.

#### <span id="page-32-0"></span>3.2.2 Matlab

 O Matlab (*MATrix LABoratory*) é um software baseado em matrizes com larga utilização em engenharia. Seu uso é bastante versátil em termos de aplicações, que vão desde a cálculos matemáticos mais básicos até modelagens e simulações de sistemas complexos, que podem ser implementados por meio de scripts. Devido à sua facilidade de uso e vasta quantidade de comandos e funções, o software foi escolhido para conter duas funções neste trabalho: receber as variáveis do software ModeFrontier, enquanto integrado ao fluxo de trabalho, e gerar um arquivo de inputs para o software Xfoil, além de conter o comando para iniciá-lo automaticamente, utilizando como base um script proposto por Mauclère (2009).

 As primeiras linhas do script de geração do arquivo de inputs (Apêndice A) contêm parâmetros para cálculo do número de Reynolds utilizado nas análises (massa específica do ar [kg/m³], viscosidade dinâmica do ar [kg/m\*s], corda do perfil [m] e velocidade do ar (m/s)) e o controle do número de iterações limite para o Xfoil tentar encontrar convergência durante os cálculos. Com o Reynolds calculado, então é dado o comando para abrir o arquivo InputXfoil.dat, que será preenchido com as instruções para o Xfoil.

 As funções explicadas a seguir são nativas do Xfoil e podem ser consultadas em detalhes em Drela, 2001. Primeiramente, o arquivo .dat com os pontos do perfil é carregado através da função LOAD para logo após entrar em modo de edição da geometria através da função GDES. As variáveis rle\_prop, rle\_pos, max\_thic, max\_cam, x\_thic e x\_cam tem seus valores atualizados pelo ModeFrontier e são adequadamente direcionadas aos comandos LERA, TSET e HIGH, definindo assim a nova geometria do perfil.

 O comando EXEC configura o perfil modificado como atual para possibilitar os cálculos e o comando SAVE salva as coordenadas como um novo perfil no arquivo Perfil.dat, após ser feita uma suavização dos pontos através do comando PANE. O comando OPER entra em modo de análise, seguido então por VISC, para definição do número de Reynolds e ITER, para definição do número de iterações, ambos determinados no início do script. A polar é então calculada com variação de ângulos de ataque definidos por ASEQ e escrita por meio do comando PWRT no arquivo Polar.dat e então é dado o comando para fechar o Xfoil. Feitos os passos, o arquivo de inputs é fechado também.

 Já o script para execução automática do Xfoil contém simplesmente os comandos para criação do arquivo .bat, que insere o arquivo de inputs gerado no script anterior para análise.

#### <span id="page-33-1"></span>3.2.3 ModeFrontier

 O ModeFrontier é um software para otimização multidisciplinar multiobjetivo, com possibilidade de integração com outros softwares comerciais ou de desenvolvimento independente. O software atua através de fluxos de trabalho (workflows), os quais envolvem as variáveis de entrada, a plataforma onde encontra-se o modelo a ser otimizado, as variáveis de saída e seus objetivos e restrições, além de uma metodologia de otimização.

O workflow possui duas direções de fluxo: vertical e horizontal. A direção vertical neste trabalho é percorrida pelos dados do modelo físico, iniciando nas variáveis de entrada, passando pela plataforma onde está implementado o modelo e terminando nas variáveis de saída, com seus respectivos objetivos e, se houver, suas restrições. Já a direção horizontal é percorrida pelo fluxo de otimização, partindo de uma definição de população inicial, passando pela metodologia de otimização, integrando todos os elementos que fazem parte do modelo físico e finalizando em um elemento de saída.

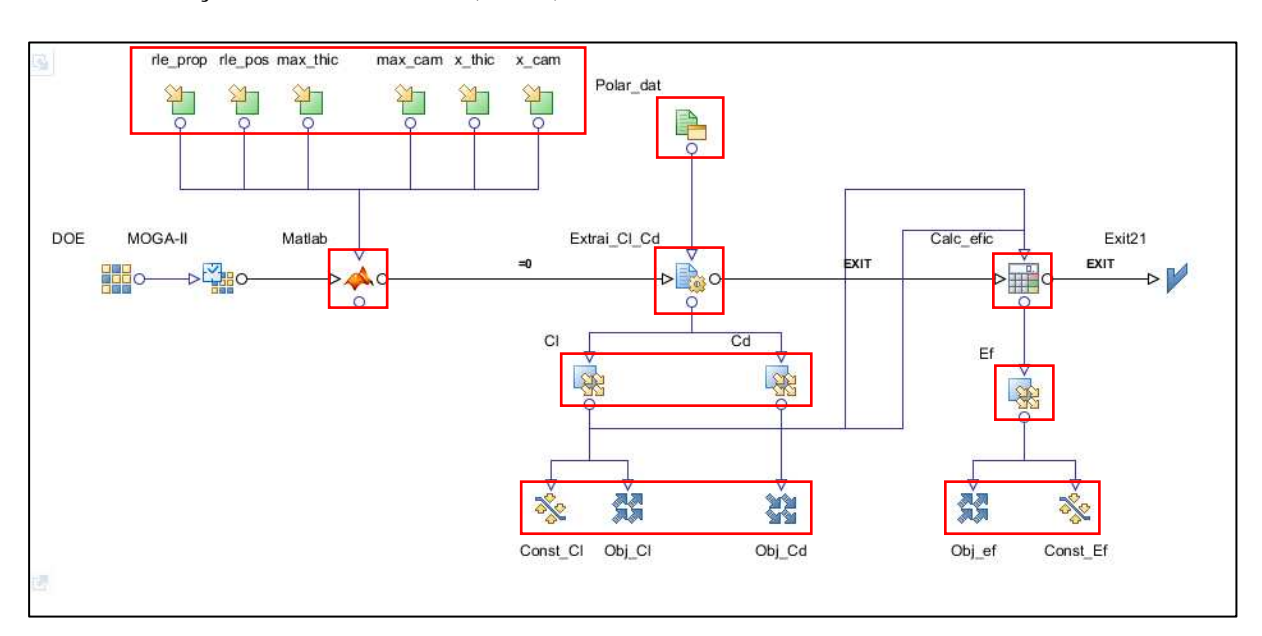

#### 3.2.3.1 Direção vertical de fluxo (dados)

<span id="page-33-0"></span>Figura 3.1 – Fluxo de trabalho completo do ModeFrontier, com destaque para o fluxo vertical.

O início do fluxo vertical de dados é feito com a definição das variáveis de entrada, como destacado na Figura 3.2, que são os parâmetros para alteração da geometria do perfil, com valores para atuar sobre bordo de ataque, espessura e curvatura. Cada uma delas possui valores

máximos e mínimos, com passo determinado, constituindo o vetor a ser utilizado durante a busca, como mostrado na Tabela 3.1. Os valores máximos foram dados com base em limites do próprio Xfoil que, quando ultrapassados, geravam perfis com grande possibilidade de erro numérico, e os valores mínimos foram dados de acordo com a necessidade de cada variável.

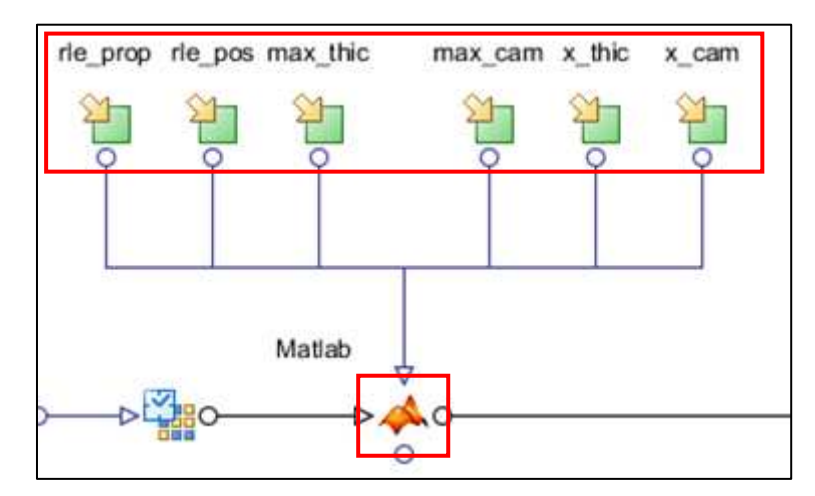

Figura 3.2 – Blocos de vetores de entrada e integração com o Matlab

<span id="page-34-0"></span>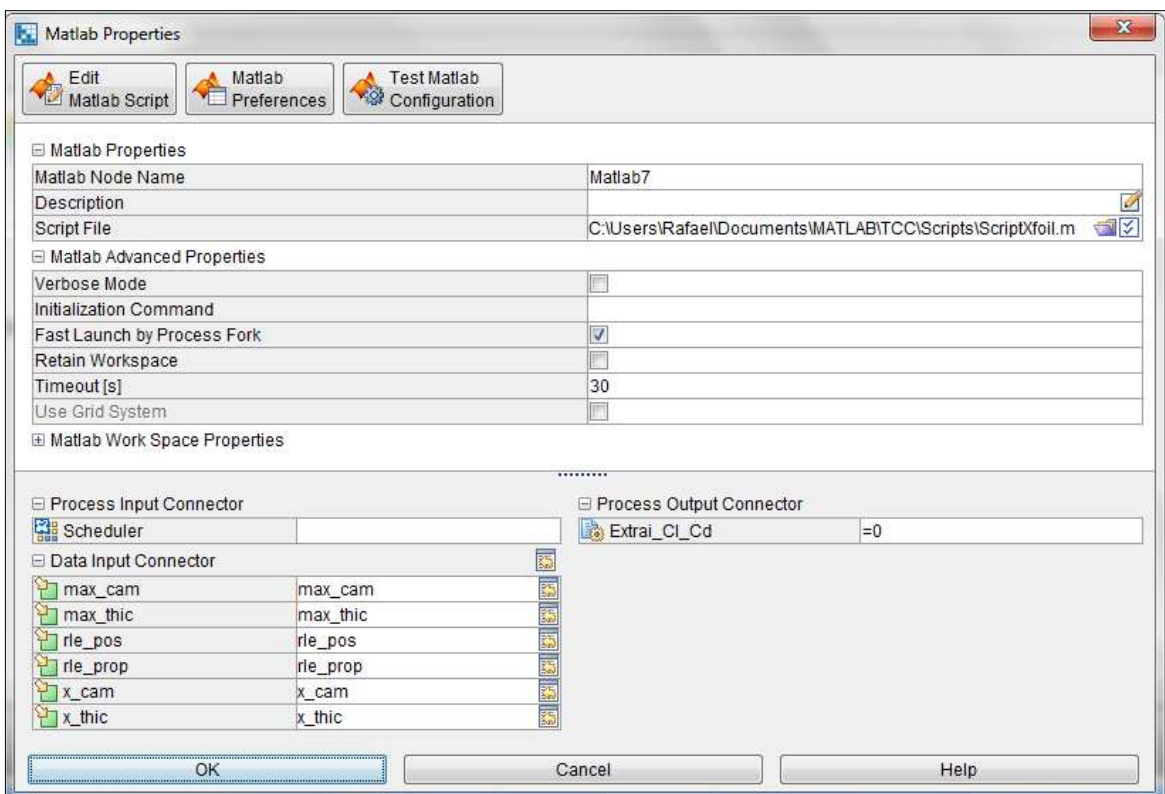

**3.3**Figura 3.3 – Configurações do bloco Matlab no ModeFrontier.

Tendo os valores de entrada definidos, eles seguem para o bloco de integração com o Matlab para que sejam inseridos no script gerado para o Xfoil (Figura 3.3) e também se dê início à execução automática deste, gerando o arquivo de polar incluindo os resultados de sustentação e arrasto do perfil inicializado. Para reduzir o tempo de execução da rotina de otimização, foi atribuído um tempo de término (*timeout*) de 30 segundos ao processo, a fim de finalizá-lo rapidamente em casos de erro.

<span id="page-35-0"></span>

| <b>Variável</b> | <b>Mínimo</b> | <b>Máximo</b> | <b>Passo</b> | <b>Tamanho</b> |
|-----------------|---------------|---------------|--------------|----------------|
| rle_prop        | 1,0           | 2,0           | 0,1          | 11             |
| rle_pos         | 0,1           | 0,4           | $1,5e-02$    | 21             |
| max_thic        | 0,05          | 0,15          | $6,6e-03$    | 16             |
| $x_{thic}$      | 0,2           | 0,4           | $1,3e-02$    | 16             |
| max cam         | 0,0           | 0,15          | 7,5e-03      | 21             |
| x cam           | 0,3           | 0,55          | $1,25e-02$   | 21             |

Tabela 3.1 – Descrição das variáveis de entrada utilizadas.

Seguindo o fluxo dos dados (Figura 3.4), os arquivos de polar com os resultados e dos pontos do perfil são então capturados e salvos pelo bloco de Arquivo de Suporte (Polar\_dat). Já os valores de Cl e Cd resultantes da análise são extraídos através do bloco de Arquivo de Saída (Extrai\_Cl\_Cd), com as definições de busca e preenchimento dos vetores de saída programados em suas configurações, como mostra a Figura 3.5.

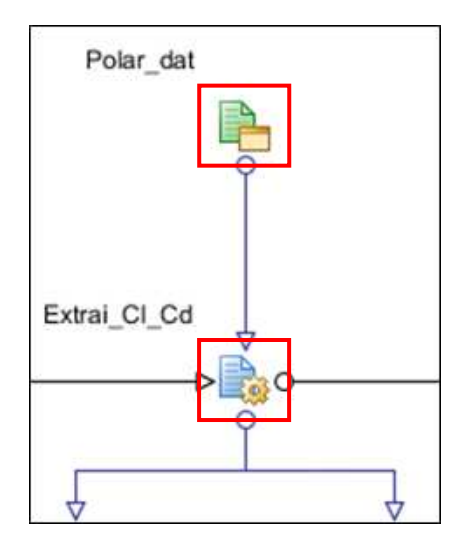

Figura 3.4 – Blocos de Arquivo de Suporte (Polar\_dat) e Arquivo de Saída (Extrai\_Cl\_Cd)
| $\mathbf{x}$<br><b>D</b> . Output Template Editor                                                 |                           |          |                             |               |                                                                                                    |                    |                    |        |                 |        |              |              |    |
|---------------------------------------------------------------------------------------------------|---------------------------|----------|-----------------------------|---------------|----------------------------------------------------------------------------------------------------|--------------------|--------------------|--------|-----------------|--------|--------------|--------------|----|
| File Edit Options                                                                                 |                           |          |                             |               |                                                                                                    |                    |                    |        |                 |        |              |              |    |
| P db 00+ 20 555                                                                                   |                           |          | 白白萝萝<br>$\triangledown$     |               |                                                                                                    |                    |                    |        |                 |        |              |              |    |
| <b>E</b> Rule Properties                                                                          |                           |          |                             |               |                                                                                                    |                    |                    |        |                 |        |              |              |    |
| Anchors                                                                                           |                           |          | 6 1 1 Reynolds number fixed |               |                                                                                                    |                    | Mach number fixed  |        |                 |        |              |              |    |
| Start of File                                                                                     | start of file             | 7        |                             |               |                                                                                                    |                    |                    |        |                 |        |              |              |    |
| <b>Token Relative</b>                                                                             | occurrence 1 of token     |          | $% xtrf =$                  | $1.000$ (top) |                                                                                                    | 1.000 (bottom)     |                    |        |                 |        |              |              |    |
| Line Relative                                                                                     | line number 3 from o.     |          | $9$ Mach =                  | 0.000         | $Re =$                                                                                             | 0.411 e 6          | $N$ crit =         | 9.000  |                 |        |              |              |    |
| Rule Configuration                                                                                |                           | 10<br>11 |                             |               |                                                                                                    |                    |                    |        |                 |        |              |              |    |
| Name                                                                                              | CI                        | 12       | alpha                       | CL            | CD                                                                                                 | CDp                | CM                 |        | Top Xtr Bot Xtr |        |              |              |    |
| Format                                                                                            | Default                   | 13       | 0.000                       | 1.2916        | 0.01660                                                                                            | 0.00836            | $-0.2726$          | 0.4416 | 0.0319          |        |              |              |    |
| <b>Decimal Separator</b>                                                                          | Dot                       | ×<br>14  | 1.000                       | 1.4358        | 0.01638                                                                                            | 0.00857            | $-0.2803$          | 0.4293 | 0.3074          |        |              |              |    |
| Direction                                                                                         | Column                    | ×<br>15  | 2.000                       | 1.5452        | 0.01687                                                                                            | 0.00965            | $-0.2801$          | 0.4194 | 0.6729          |        |              |              |    |
| Line Parsing                                                                                      | Delimited                 | ٠<br>16  | 3.000                       | 1.6475        | 0.01791                                                                                            | 0.01060            | $-0.2784$          | 0.4099 | 0.7663          |        |              |              |    |
| Column Number                                                                                     | $\overline{2}$            | 17       | 4.000                       | 1.7315        | 0.01852                                                                                            | $0.01145 - 0.2731$ |                    | 0.4015 | 0.8972          |        |              |              |    |
| Row Interleaving                                                                                  | 1                         | :18      | 5.000                       | 1.8286        | 0.01980                                                                                            |                    | $0.01252 - 0.2711$ | 0.3930 | 1.0000          |        |              |              |    |
| Area Selection                                                                                    | <b>Fixed Line Count</b>   | 19<br>▼  | 6.000                       | 1.9125        | 0.02101                                                                                            |                    | $0.01384 - 0.2666$ | 0.3861 | 1.0000          |        |              |              |    |
| Line Count                                                                                        | 17                        | 20       | 7.000                       | 1.9981        | 0.02246                                                                                            | $0.01526 - 0.2627$ |                    | 0.3786 | 1.0000          |        |              |              |    |
| E Line Filtering                                                                                  |                           | 21       | 8,000                       | 2.0782        | 0.02421                                                                                            |                    | $0.01717 - 0.2582$ | 0.3722 | 1,0000          |        |              |              |    |
|                                                                                                   |                           | 22       | 9.000                       | 2.1493        | 0.02599                                                                                            |                    | $0.01912 - 0.2522$ | 0.3657 | 1.0000          |        |              |              |    |
|                                                                                                   |                           | 23       | 10.000                      | 2.2317        | 0.02810                                                                                            | 0.02130            | $-0.2489$          | 0.3592 | 1.0000          |        |              |              |    |
|                                                                                                   |                           | 24       | 11.000                      | 2.2793        | 0.03078                                                                                            | 0.02440            | $-0.2398$          | 0.3539 | 1.0000          |        |              |              |    |
|                                                                                                   |                           | 25       | 12.000                      | 2.3351        | 0.03345                                                                                            | 0.02733            | $-0.2329$          | 0.3479 | 1.0000          |        |              |              |    |
|                                                                                                   |                           | 26       | 13,000                      | 2.3920        | 0.03676                                                                                            | $0.03092 - 0.2269$ |                    | 0.3422 | 1,0000          |        |              |              |    |
|                                                                                                   |                           | 27       | 14,000                      | 2.3976        | 0.04197                                                                                            |                    | $0.03661 - 0.2152$ | 0.3340 | 1.0000          |        |              |              |    |
|                                                                                                   |                           | 28       | 15.000                      | 2.4145        | 0.04778                                                                                            | $0.04276 - 0.2070$ |                    | 0.3253 | 1.0000          |        |              |              |    |
|                                                                                                   |                           | 29       | 16,000                      | 2.4152        | 0.05557                                                                                            | $0.05086 - 0.1997$ |                    | 0.3140 | 1,0000          |        |              |              |    |
|                                                                                                   |                           | 30       |                             |               |                                                                                                    |                    |                    |        |                 |        |              |              |    |
|                                                                                                   |                           |          | $\overline{\mathcal{A}}$    |               |                                                                                                    |                    |                    |        |                 |        |              |              | r. |
|                                                                                                   |                           |          |                             |               |                                                                                                    |                    | 1:1                |        | PC              | Insert |              | windows-1252 |    |
|                                                                                                   |                           |          |                             |               |                                                                                                    |                    |                    |        |                 |        |              |              |    |
| <b>WI Vector Rule Table</b>                                                                       |                           |          |                             |               |                                                                                                    |                    |                    |        |                 |        |              |              |    |
| Variable Anchor                                                                                   | Rule St<br>Anchor Rule Na |          |                             |               | Format Decimal Direction Parsing Column Column Row Int Area Sel Line Co Column Filter Pa Filter Bl |                    |                    |        |                 |        |              |              |    |
| $+$ Cd<br>$\overline{0}$                                                                          | line nu                   | Cd       | Default                     | Dot           | COLUMN DELIMI 0                                                                                    |                    |                    | 1      | <b>FIXED</b>    | 17     | 3            | #            | V  |
| $E$ $C$                                                                                           | C <br>line nu             |          | Default                     | Det           | COLUMN DELIMI   0                                                                                  |                    | $\mathbb{H}$       | Ħ.     | <b>FIXED</b>    | 17     | $\mathbf{2}$ | [学]          | M  |
| <b>IEE Scalar Rule Table 1899 Vector Rule Table 1899 Matrix Rule Table 1899 String Rule Table</b> |                           |          |                             |               |                                                                                                    |                    |                    |        |                 |        |              |              |    |
| OK                                                                                                |                           |          |                             |               | Cancel                                                                                             |                    |                    |        |                 |        |              |              |    |

**3.4**Figura 3.5 – Janela de configuração das regras de busca pelos valores numéricos no arquivo de polar.

Com os dados capturados no passo anterior, os vetores de Cl e Cd são preenchidos e aplicadas as restrições numéricas e objetivo de maximização para Cl e os objetivos de minimização para Cd, como mostram as Figura 3.6 e 3.8.

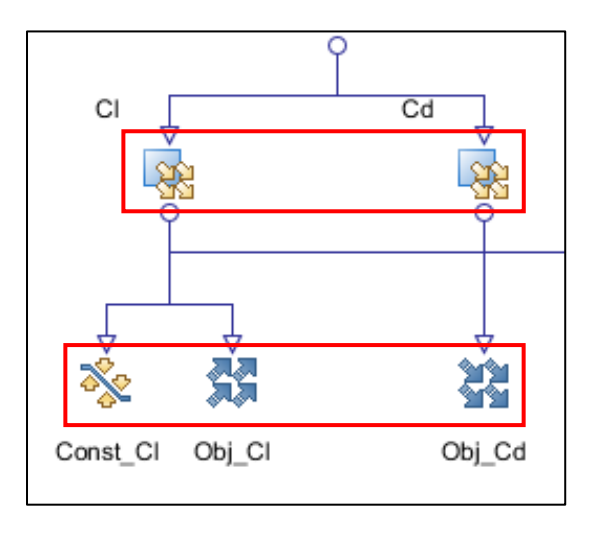

Figura 3.6 – Nós de vetores de saída (Cl e Cd), Restrição numérica (Const\_Cl) e Objetivos (Obj\_Cl e Obj\_Cd)

 Por fim, tem-se o processo do programa para calcular a eficiência (relação Cl/Cd) do perfil em baixos ângulos de ataque (0 a 5 graus) através de um *loop* simples para percorrer os vetores gerados anteriormente (Figura 3.7). Foi utilizada a calculadora própria do ModeFrontier, que conta com linguagem JavaScript e permite criar códigos para manipular os dados de variáveis de entrada, inclusive arranjos em vetores ou matrizes. De posse das funcionalidades do bloco, fez-se o programa para gerar o vetor de eficiência do perfil e utilizálo como variável de saída para avaliação do algoritmo de otimização, como segue abaixo:

```
var Ef = [];
for (i = 0; i < 0.1 length; i++) {
Ef[i] = CJ[i]/Cd[i];}
```
 Para o vetor de eficiência também foram adotados valores de restrição, configurados de forma análoga às restrições de Cl, a fim de garantir bom desempenho do perfil gerado. Neste caso, todos os campos do vetor deveriam ter eficiência acima de 90, valor que foi observado na maioria dos perfis de melhor performance pesquisados na base de dados da Equipe Zeus Aerodesign.

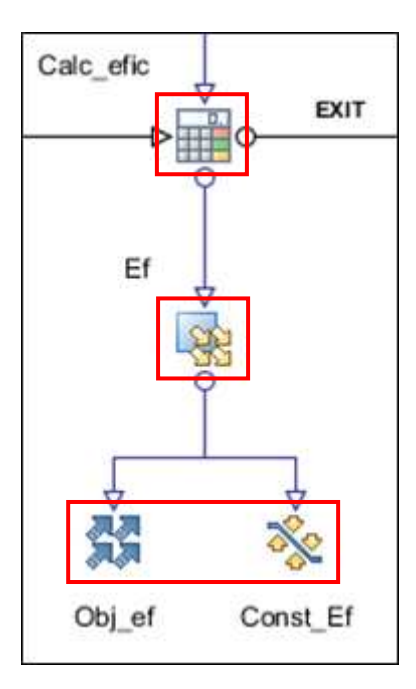

Figura 3.7 – Nós de calculadora, Vetor, Objetivos e Restrições de eficiência

Tendo em consideração os tamanhos de cada vetor de entrada, o número total de configurações possíveis de perfis é de mais de 26 milhões, o que confere um bom campo de busca de resultados otimizados. Tal número é inviável para ser investigado em sua totalidade, por isso faz-se necessário utilizar um campo de busca inicial bem distribuído e uma estratégia de otimização que possibilite convergir para resultados de sucesso com eficiência.

|                | □ Vector Constraint Properties |            |                   |          |           |          |  |  |
|----------------|--------------------------------|------------|-------------------|----------|-----------|----------|--|--|
| Name           |                                |            |                   | Const Cl |           |          |  |  |
| Description    |                                |            |                   |          |           |          |  |  |
|                | Constraints<br>Connectors      |            |                   |          |           |          |  |  |
|                | 中国不全少公古台                       |            |                   |          |           |          |  |  |
|                |                                |            |                   |          |           |          |  |  |
|                | Expression Language            | Expression | Type              | Limit    | Tolerance | Format   |  |  |
| $\theta$       | Classic (Fastest) CI[0]        |            | Greater Than 1.18 |          | 0.0       | 0.0000E0 |  |  |
|                | Classic (Fastest) Cl[1]        |            | Greater Than 1.29 |          | 0.0       | 0.0000E0 |  |  |
| $\overline{2}$ | Classic (Fastest) Cl[2]        |            | Greater Than 1.4  |          | 0.0       | 0.0000E0 |  |  |
| 3              | Classic (Fastest) CI[3]        |            | Greater Than 1.52 |          | 0.0       | 0.0000E0 |  |  |
| 4              | Classic (Fastest) Cl[4]        |            | Greater Than 1.64 |          | 0.0       | 0.0000E0 |  |  |
| 5              | Classic (Fastest) CI[5]        |            | Greater Than 1.73 |          | 0.0       | 0.0000E0 |  |  |
| 6              | Classic (Fastest) CI[6]        |            | Greater Than 1.83 |          | 0.0       | 0.0000E0 |  |  |
|                | Classic (Fastest) CI[7]        |            | Greater Than 1.93 |          | 0.0       | 0.0000E0 |  |  |
| 8              | Classic (Fastest) CI[8]        |            | Greater Than 2.01 |          | 0.0       | 0.0000E0 |  |  |
| 9              | Classic (Fastest) CI[9]        |            | Greater Than 2.09 |          | 0.0       | 0.0000E0 |  |  |
|                |                                |            |                   |          |           |          |  |  |

**3.5**Figura 3.8 – Janela de definição de restrições para o coeficiente de sustentação.

## 3.2.3.2 Direção horizontal de fluxo (otimização)

O fluxo horizontal corresponde às tarefas de otimização, principalmente a de geração de população inicial de buscas e definição do algoritmo de otimização, bem como suas configurações. Também são feitas ligações com os blocos do fluxo vertical que estão inseridos na otimização, ferramenta útil para problemas de otimização multidisciplinar, que pode utilizar duas ou mais estratégias de busca de resultados ótimos, mas que não se trata do escopo deste trabalho.

O primeiro bloco, DOE, destacado na figura 3.6, foi utilizado para definir o campo inicial de buscas, gerando uma população de 234 configurações de perfis, as quais foram utilizadas para encontrar os primeiros resultados e, com eles, o algoritmo de otimização poderia refinar a busca após algumas gerações. A amostragem inicial foi gerada utilizando a distribuição de Sobol, incluída nas predefinições disponíveis no ModeFrontier, devido às suas características de homogeneidade na cobertura do espaço total de variáveis.

Juntamente com o bloco DOE, tem-se o bloco do algoritmo de otimização, neste caso, MOGA-II (*Multi Objective Genetic Algorithm II*, ou Algoritmo Genético Multiobjetivo II). Este algoritmo foi projetado com base em um Algoritmo Genético Multiobjetivo genérico, mas possui convergência mais rápida para a fronteira de Pareto através das configurações utilizadas no ModeFrontier. Para este trabalho o número de gerações foi de 25 para ambos os perfis analisados, garantindo que as comparações entre os resultados fossem as mais próximas possíveis.

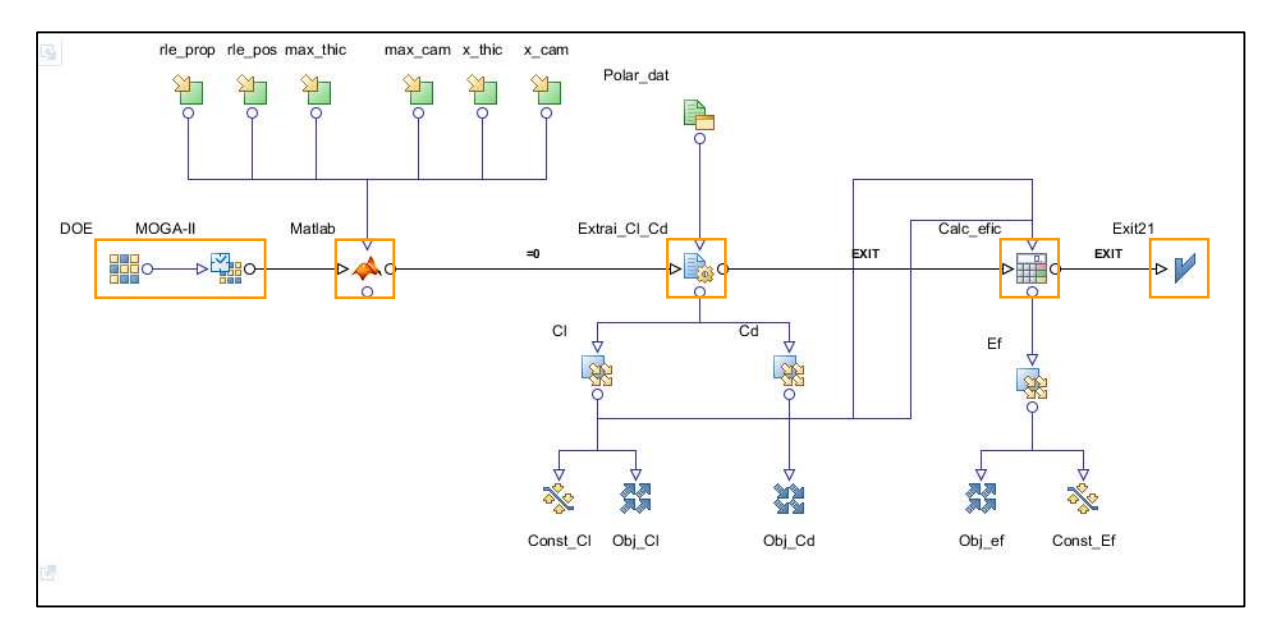

Figura 3.6 – Fluxo de trabalho completo do ModeFrontier, com destaque para o fluxo horizontal.

## **3.3 Características e desempenhos dos perfis analisados**

Os perfis selecionados para análise foram Selig 1223 e Salvador, sendo o primeiro com resultados de análise de sustentação e eficiência dados por Selig et al. (1996) e o último um perfil de bom desempenho aerodinâmico gerado pela Equipe Zeus Aerodesign em competições anteriores a 2016. Todos os perfis possuem desempenho de alta sustentação, porém com características geométricas diferenciadas, o que interfere no comportamento aerodinâmico de cada um deles. A seguir, encontram-se as formas de cada perfil e seus dados geométricos em tabela, com ênfase na comparação entre o perfil Selig 1223 presente na literatura e o utilizado pela Equipe Zeus Aerodesign.

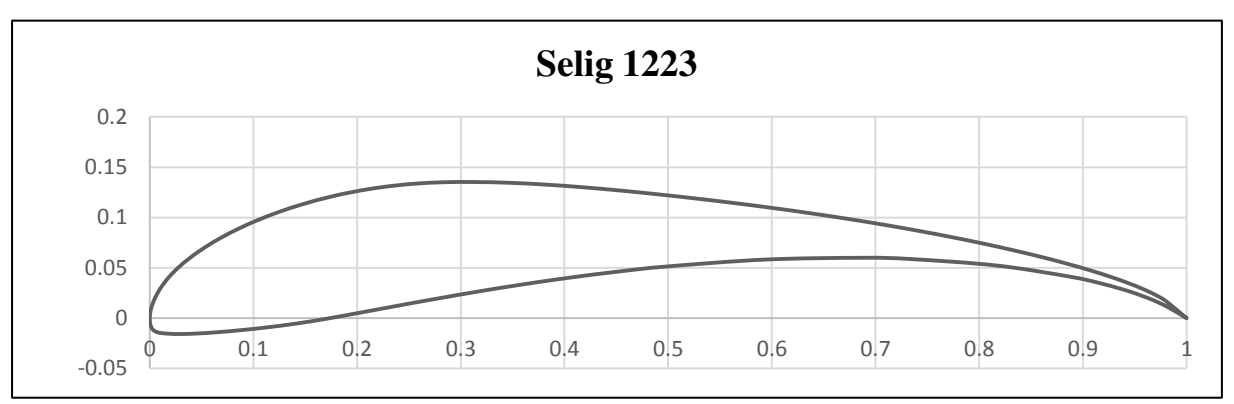

**3.7**Figura 3.9 – Perfil Selig 1223.

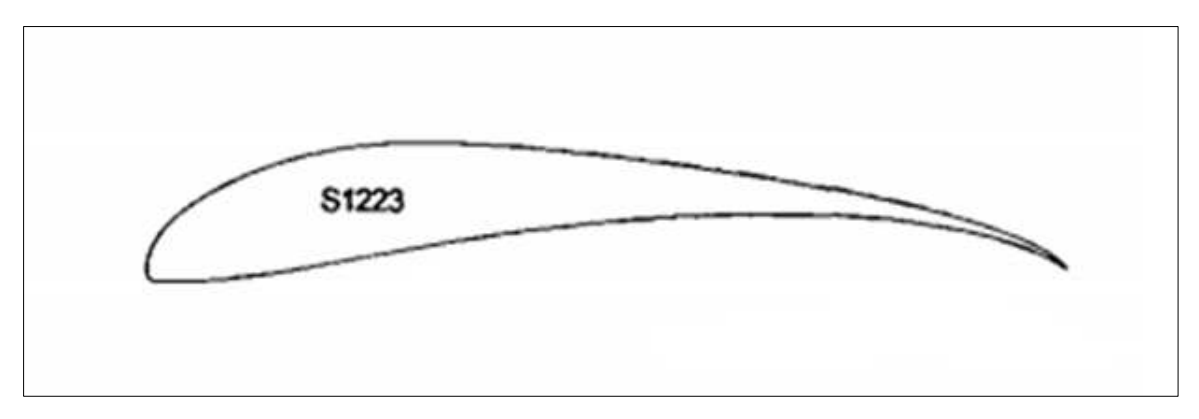

Figura 3.8 – Perfil Selig 1223. (SELIG et al., 1996)

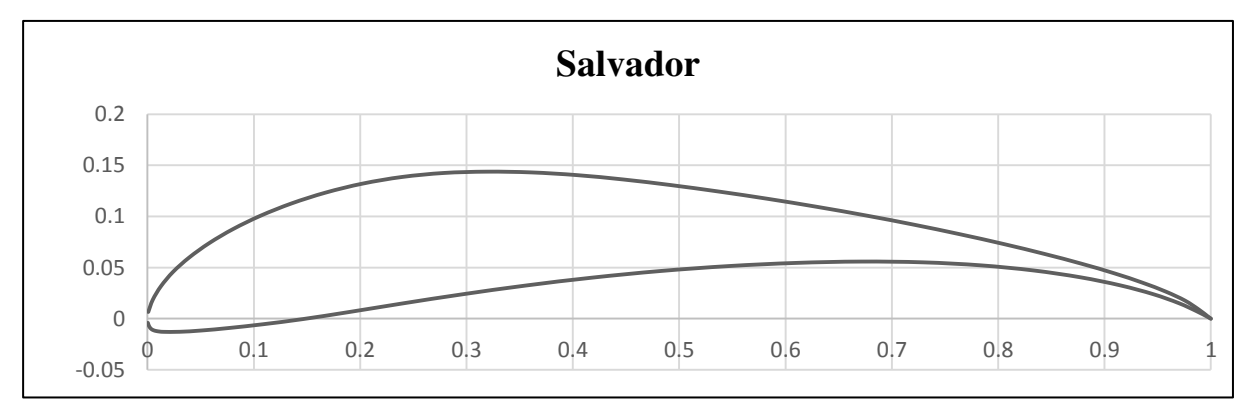

**3.9**Figura 3.11 – Perfil Salvador.

 A tabela 3.2 faz o comparativo entre as geometrias dos perfis, a fim de confrontar as características entre os perfis escolhidos, bem como demonstrar a geração correta das formas pelo Xfoil, frente ao que consta na literatura. Pode-se observar uma pequena diferença de 0,2% nos valores de espessura máxima e sua posição na corda entre o perfil Selig 1223 da literatura e o gerado pelo Xfoil. Tal diferença não afeta significativamente o desempenho dos perfis.

| Perfil                                | <b>Espessura</b><br>máxima | araveversions governome and ported analisation (our portoningum at vortal).<br>Posição de<br>espessura máxima | Arqueamento<br>máximo | Posição de<br>arqueamento<br>máximo |
|---------------------------------------|----------------------------|----------------------------------------------------------------------------------------------------|-----------------------|-------------------------------------|
| Selig 1223<br>(base Equipe)<br>Zeus)  | 12,13                      | 20,21                                                                                                    | 8,67                  | 49,50                               |
| Selig 1223<br>(SELIG et<br>al., 1996) | 11,93                      | 20,20                                                                                                    | 8,67                  | 49,50                               |
| Salvador                              | 12,38                      | 23,23                                                                                                    | 8,96                  | 44,44                               |

Tabela 3.2 – Características geométricas dos perfis analisados (em porcentagem de corda).

## **4 RESULTADOS E DISCUSSÕES**

Neste capítulo são apresentados os desempenhos de perfis gerados a partir da metodologia discutida no capítulo anterior e suas características. Para fins comparativos também foram implementadas a análise em CFD dos modelos originais e otimizados e o ensaio em mini túnel de vento para visualização do escoamento sobre os perfis, e a comparação dos gráficos de Cl, Cd e Cl/Cd em relação ao ângulo de ataque α. Por último, é mostrada a aplicação do perfil S1523 na aeronave de 2017 da Equipe Zeus Aerodesign, com seus respectivos resultados.

#### **4.1 Resultados de otimização**

A partir das configurações mostradas no capítulo anterior, foram feitos os ciclos de otimização para cada perfil, obtendo-se os resultados em tempo relativamente curto. Os perfis Selig 1223 e Salvador levaram pouco mais de 18 horas para que fossem completados, com geração e avaliação de 5850 designs em ambos os projetos. A quantidade de configurações geradas é determinada pelo ModeFrontier com base nas variáveis de entrada e saída, restrições e objetivos do programa: como essas configurações são semelhantes para os três casos, a quantidade de designs gerada foi a mesma.

Foram observadas as porcentagens de designs válidos para cada um dos ciclos, visto que haviam configurações geradas que resultavam em erro por não apresentarem convergência durante a análise do Xfoil. Deste modo, os designs foram classificados em viáveis, inviáveis e erros e suas quantidades mostradas ao fim de cada ciclo, em gráficos, como mostram as Figuras 4.1 e 4.2. Em relação aos resultados viáveis e de erros, o perfil Salvador se mostrou de melhor desempenho, devido às suas restrições menos severas, diferentemente do perfil Selig 1223, que obteve menor quantidade de designs viáveis e maior quantidade de erros.

Observa-se também que, apesar do número de perfis analisados ser idêntico, o algoritmo genético utilizado obteve diferentes resultados, mostrando que a busca por ótimos foi realizada em diferentes pontos do mesmo espaço.

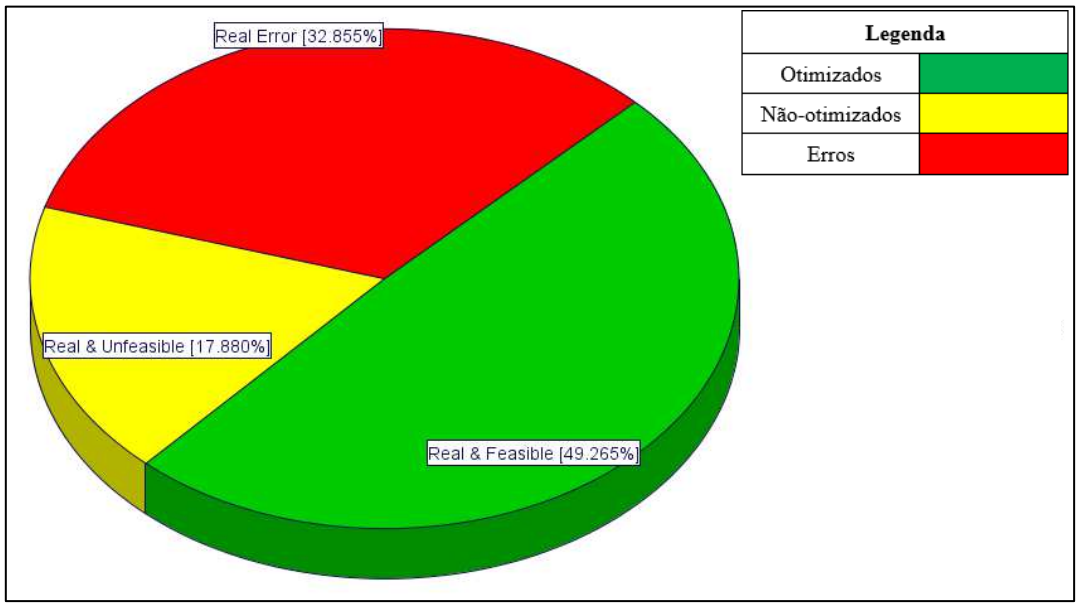

Figura 4.1 – Gráfico de resultados do perfil Selig 1223

Tabela 4.1 – Porcentagens de resultados do perfil Selig 1223

| <b>Selig 1223</b> |        |  |  |  |
|-------------------|--------|--|--|--|
| Otimizados        | 49,26% |  |  |  |
| Não-otimizados    | 17,88% |  |  |  |
| Erros             | 32,86% |  |  |  |

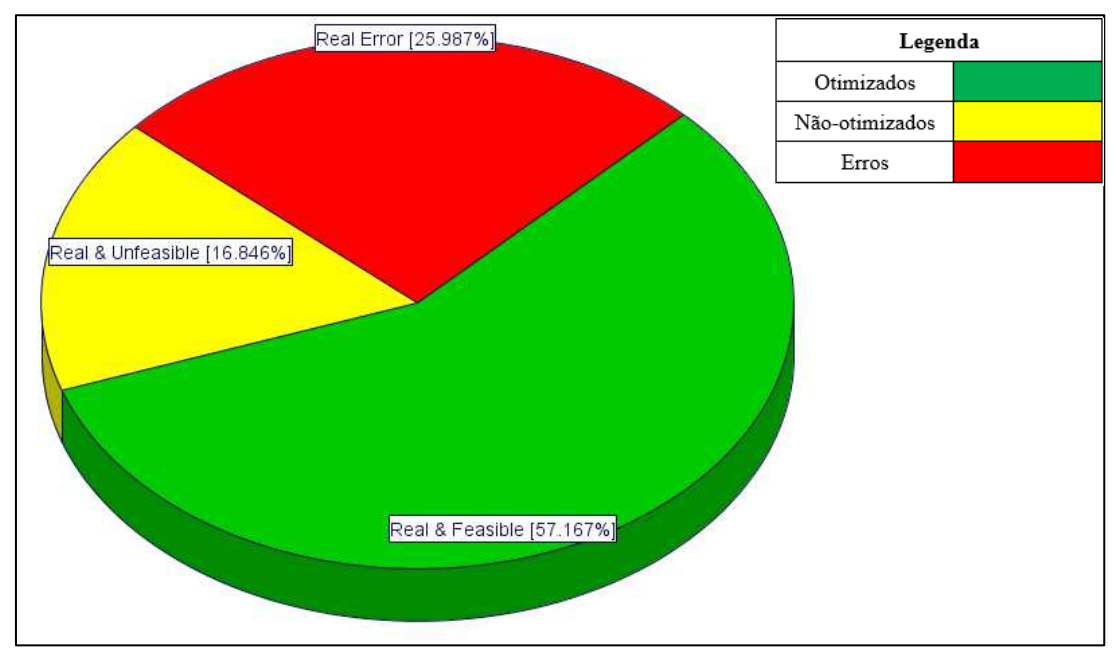

Figura 4.2 – Gráfico de resultados do perfil Salvador

| Salvador       |        |  |  |  |
|----------------|--------|--|--|--|
| Otimizados     | 57,16% |  |  |  |
| Não-otimizados | 16,85% |  |  |  |
| Erros          | 25,99% |  |  |  |

Tabela 4.2 – Porcentagens de resultados do perfil Selig 1223

#### 4.1.1 Gráfico de coordenadas paralelas

 $\mathbf{r}$ 

Os gráficos de coordenadas paralelas foram utilizados como ferramenta para observar a convergência das variáveis de entrada em relação aos principais parâmetros de saída, auxiliando a identificar os melhores designs gerados. Para tanto, as variáveis de entrada foram postas nos extremos do gráfico e as variáveis de saída foram colocadas ao centro, fazendo-se então o refino do range de cada uma, gerando uma região de convergência.

Tem-se, nas Figuras 4.4 a 4.7, os gráficos de coordenadas paralelas para o perfil Selig 1223, mostrando a região das variáveis de entrada que geraram melhores resultados no quesito eficiência para α de 0 a 5 graus. Para os inputs de espessura, os melhores resultados de eficiência foram conseguidos para espessura máxima entre 10,1% e 14,4% de corda, posicionado entre 24,7% e 39,1%, sendo, no perfil original, estes valores de 12,13% e 20,21%, respectivamente. Já para os valores de arqueamento, os resultados otimizados foram encontrados para a faixa entre 8,7% e 10,8% de máximo, localizado entre 46% e 55,1% da corda, valores originalmente de 8,67% e 49,50%. Para o bordo de ataque, o último parâmetro analisado, percebe-se uma convergência menor no range das variáveis de controle, o que mostra que as alterações neste ponto da geometria não afetaram com significância os resultados de eficiência do perfil.

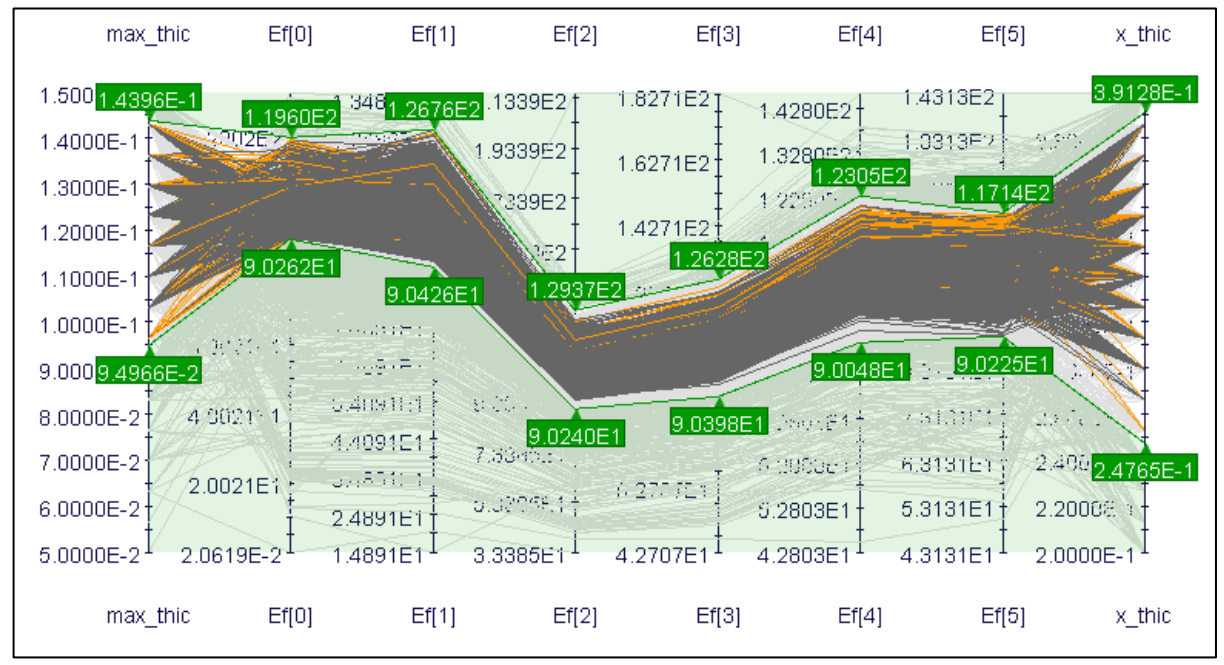

Figura 4.3 – Gráfico de coordenadas paralelas para parâmetros de espessura (máximo e posição em corda) e eficiência em α de 0 a 5 graus – Perfil Selig 1223.

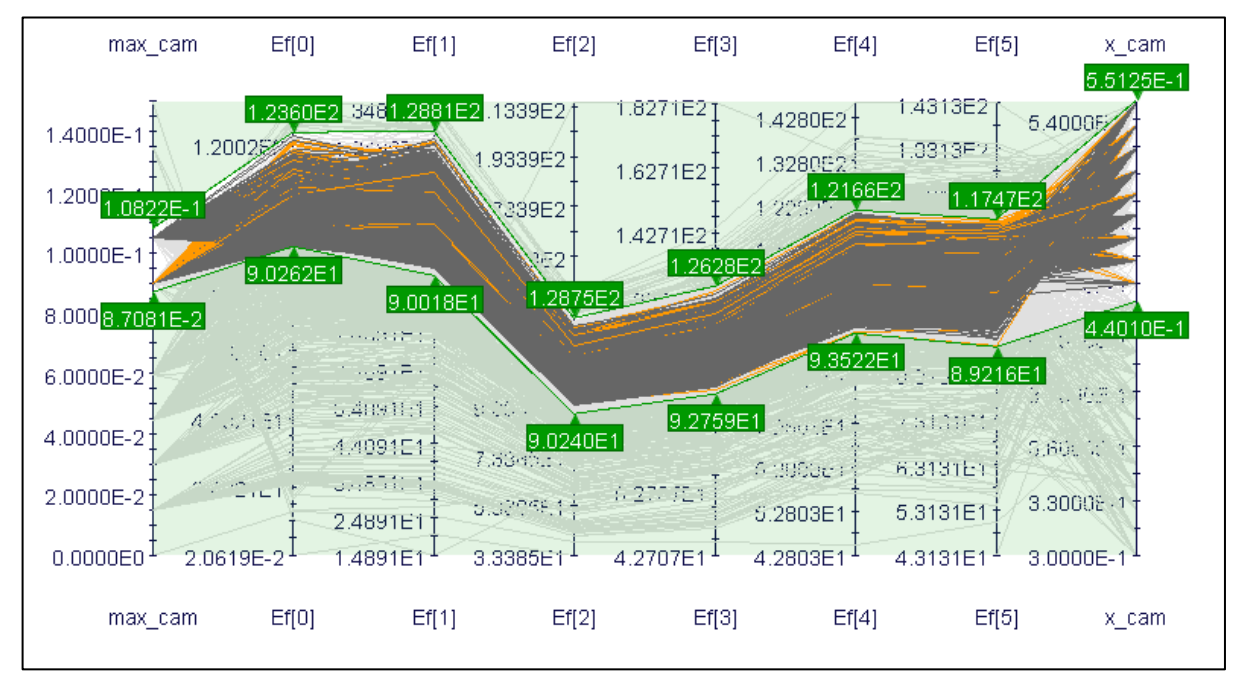

Figura 4.4 – Gráfico de coordenadas paralelas para parâmetros de arqueamento (máximo e posição em corda) e eficiência em α de 0 a 5 graus – Perfil Selig 1223.

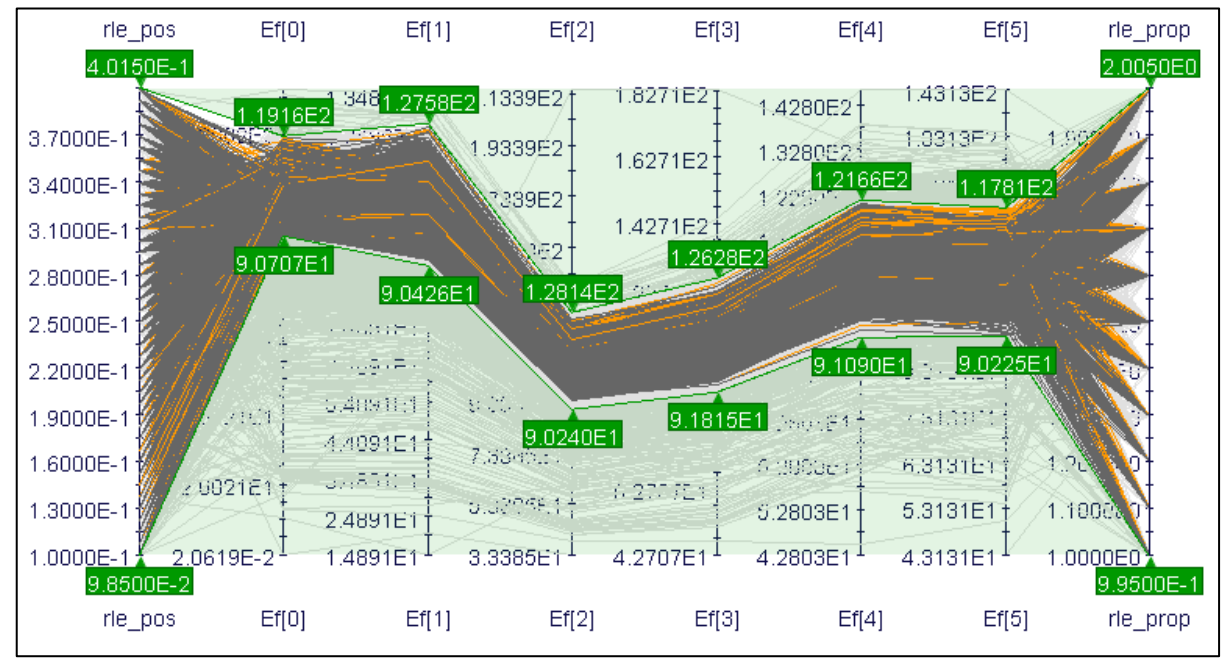

Figura 4.5 – Gráfico de coordenadas paralelas para parâmetros de raio do bordo de ataque (proporção e posição em corda) e eficiência em α de 0 a 5 graus – Perfil Selig 1223.

A partir da análise dos gráficos de coordenadas paralelas também foi possível observar as influências dos parâmetros de geometria no desempenho aerodinâmico. Puderam então ser percebidas as variações proporcionais da sustentação com o arqueamento e do arrasto com a espessura (Gudmundsson, 2014), como mostrado nas Figuras 4.6 e 4.7. De posse desta informação este comportamento pode ser esperado para futuras análises, o que pode facilitar a escolha da faixa de valores para atribuir busca mas poderá requisitar cuidados quanto à escolha do perfil, levando o projetista a decidir qual design gerado se adequa às suas especificações.

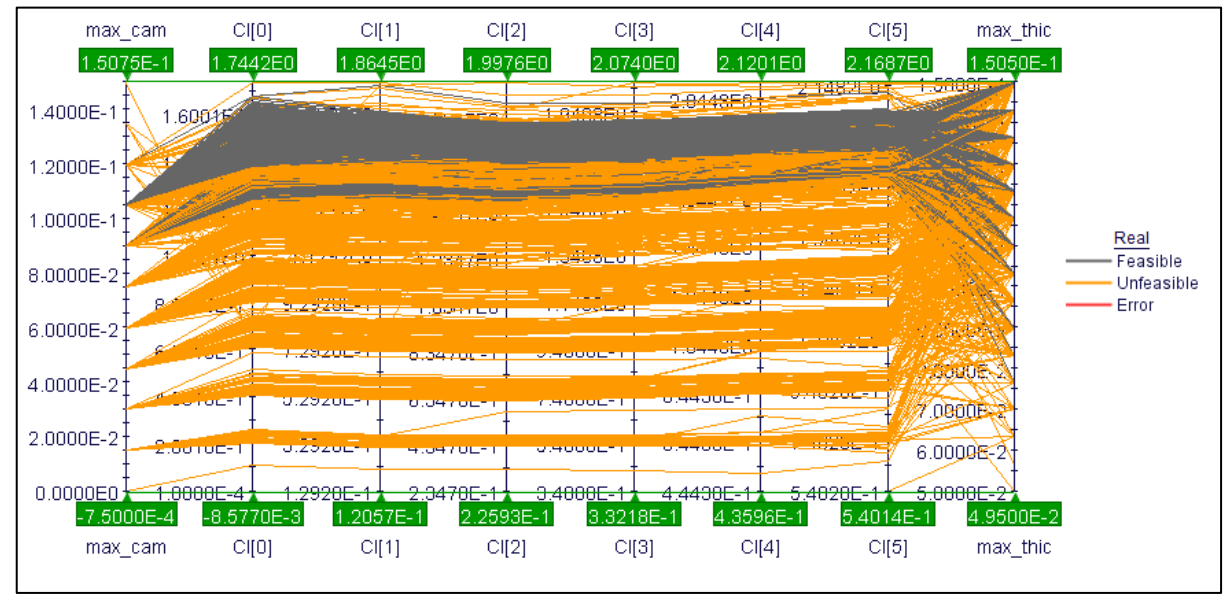

Figura 4.6 – Influência de arqueamento e espessura máximos no coeficiente de sustentação para α de 0 a 5 graus – Perfil Selig 1223.

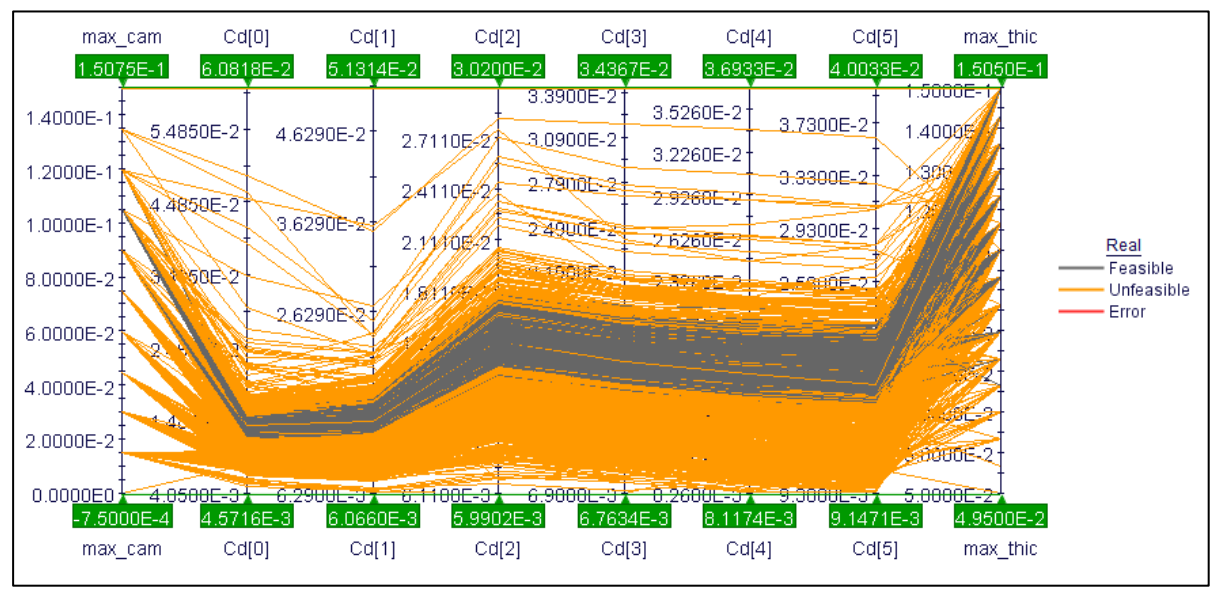

Figura 4.7 – Influência de arqueamento e espessura máximos no coeficiente de arrasto para α de 0 a 5 graus – Perfil Selig 1223.

#### 4.1.2 Gráfico de bolhas e dispersão

Os resultados obtidos nos ciclos de otimização foram também analisados por meio de gráficos de dispersão e de bolhas. O objetivo é identificar as regiões onde predominam as maiores quantidades de designs otimizados a partir do confronto de duas variáveis conflitantes e assim gerar as fronteiras de Pareto para cada caso. No caso do gráfico de bolhas também é possível mapear o comportamento de uma terceira variável por meio de legenda. Para ambos os casos dos perfis analisados foram escolhidos os valores de 2 e 5 graus de ângulo de ataque para gerar os gráficos devido à influência desta região de baixa inclinação da asa tanto em condições de corrida de decolagem quanto de cruzeiro.

No gráfico de dispersão foram posicionadas as variáveis de Cd e Cl nos eixos X e Y, respectivamente, enquanto no gráfico de bolhas a variável de eficiência correspondente ao ângulo foi inserida para gerar a distribuição de cores. Com isso foi possível identificar onde se encontravam os melhores perfis para cada valor de α e, a partir de seus números de identificação, buscar os arquivos .dat de geometria e polar da análise feita gerados durante a execução do ModeFrontier.

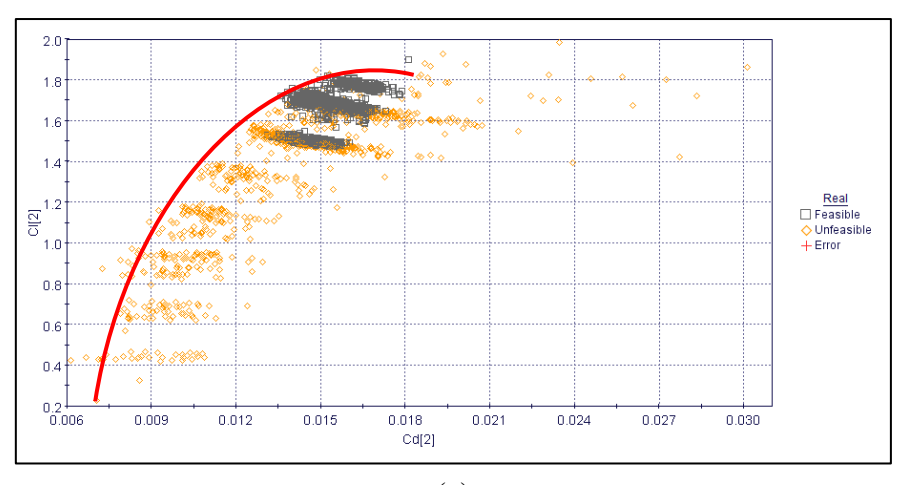

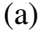

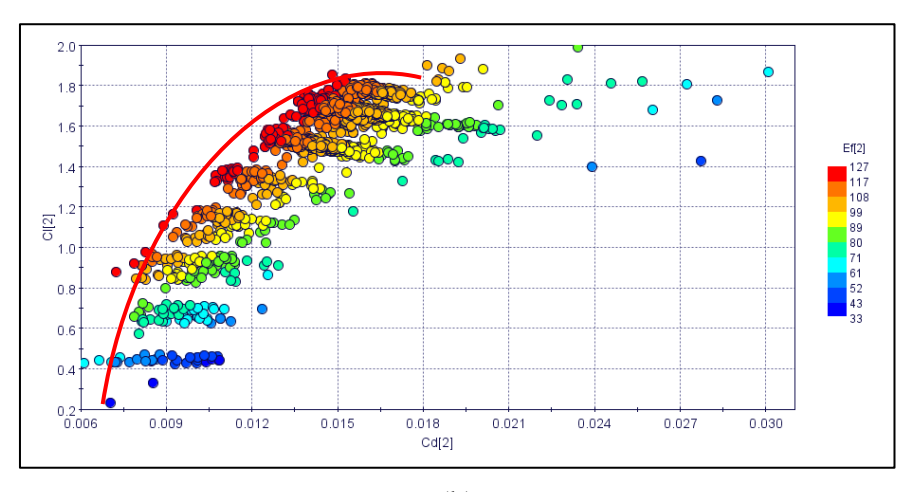

(b)

Figura 4.8 – Gráficos para ângulo de ataque de 2° - perfil Selig 1223. (a) Dispersão Cd x Cl. (b) Bolhas Cd x Cl, com legenda de cores baseado na eficiência.

Na figura 4.8 (a), nota-se que os perfis com melhores desempenhos se encontram na região com Cl acima de 1,4 e Cd entre 0,012 e 0,018, estando no topo da fronteira gerada. Confrontando com a figura 4.8(b), percebe-se que a fronteira se estende da porção inferior direita para a superior esquerda, com os valores de eficiência chegando a 127, posicionados na porção esquerda do gráfico. Apesar deste comportamento, valores maiores de eficiência não significam que os perfis estão otimizados devido à influência das outras restrições e de outros objetivos.

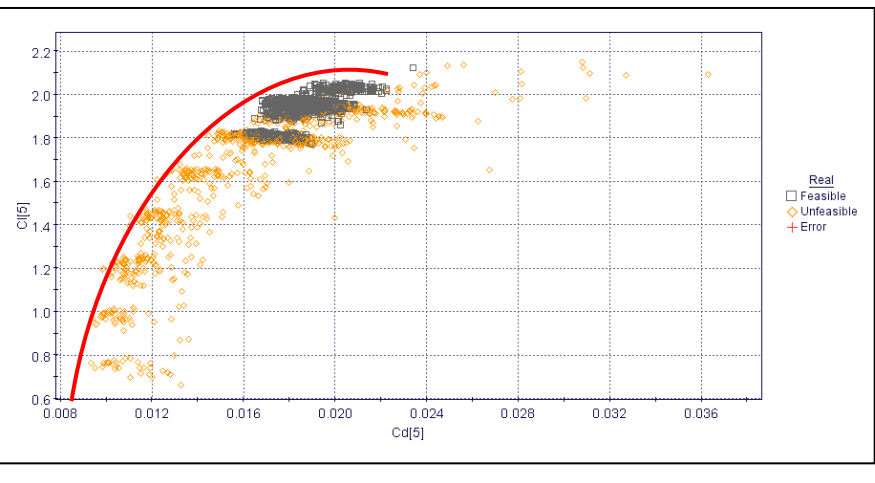

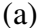

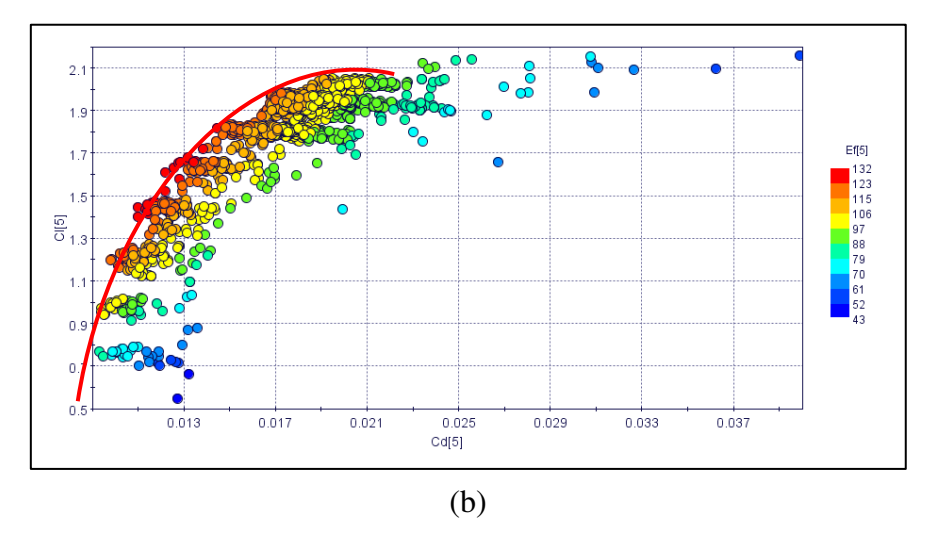

Figura 4.9 – Gráficos para ângulo de ataque de 5° - perfil Selig 1223. (a) Dispersão Cd x Cl. (b) Bolhas Cd x Cl, com legenda de cores baseado na eficiência.

 Comparando os gráficos anteriores com os da figura 4.9, percebe-se a semelhança no comportamento entre eles no que diz respeito às suas formas e ao posicionamento dos melhores designs, havendo diferença nos valores alcançados que, neste último caso, foram maiores, o que era esperado, já que a região de 5 graus possui maiores valores de Cl, Cd e eficiência. Para este caso, de acordo com a Figura 4.9(b), os melhores perfis obtidos tiveram desempenho de eficiência de até 123, bastante acima do limite mínimo imposto de 90.

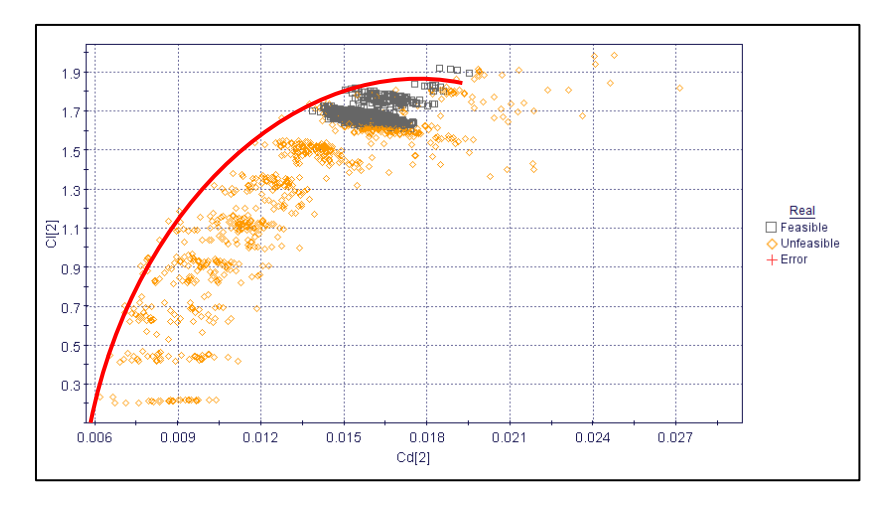

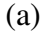

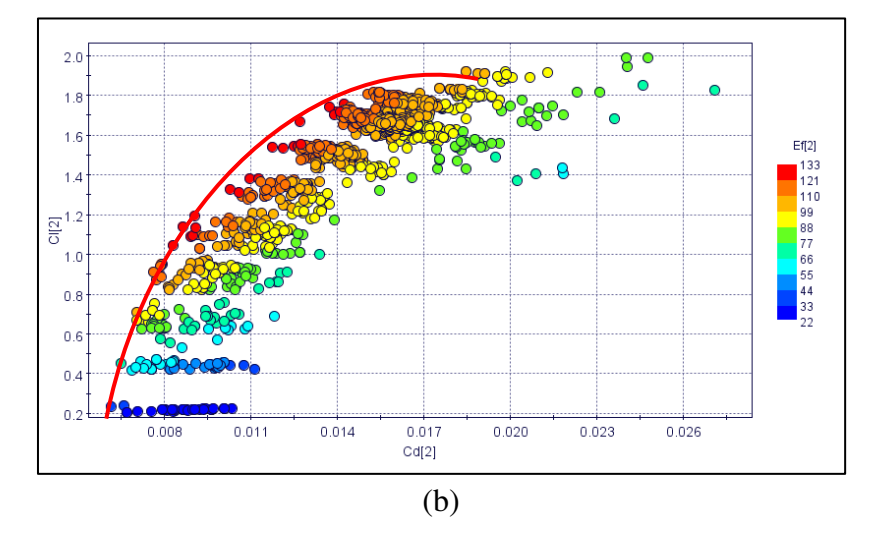

Figura 4.10 – Gráficos para ângulo de ataque de 2° - perfil Salvador. (a) Dispersão Cd x Cl. (b) Bolhas Cd x Cl, com legenda de cores baseado na eficiência.

No caso do perfil Salvador, as fronteiras geradas possuem comportamento semelhante ao perfil Selig 1223, com os melhores resultados no topo do gráfico, como mostra a figura 4.10(a) e os resultados de eficiência convergindo da direita para a esquerda, presente na figura 4.10(b). A principal diferença com o caso anterior são os valores alcançados para este perfil, que foram maiores devido ao melhor comportamento do perfil original, como será discutido adiante.

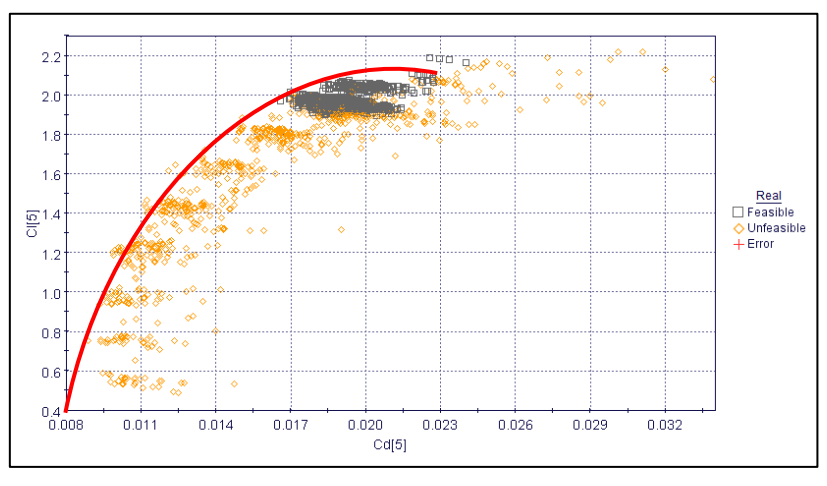

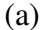

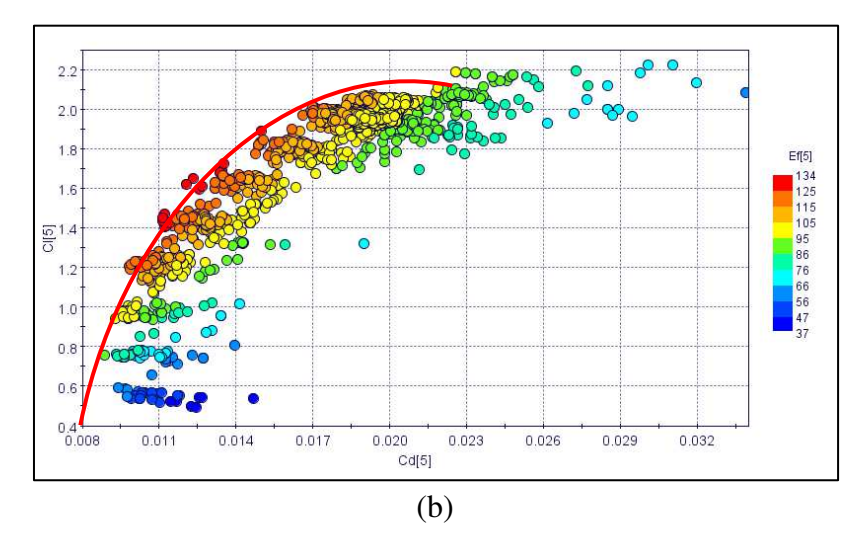

Figura 4.11 – Gráficos para ângulo de ataque de 5° - perfil Salvador. (a) Dispersão Cd x Cl. (b) Bolhas Cd x Cl, com legenda de cores baseado na eficiência.

#### **4.2 Perfis escolhidos e comparações de desempenho**

Feitas as análises dos gráficos mostrados nos tópicos anteriores, fez-se a escolha de um perfil otimizado para cada caso, a fim de tecer os comparativos com os respectivos modelos originais, confrontando a geometria e os desempenhos aerodinâmicos de cada um. Foram comparadas as geometrias dos perfis e os desempenhos das curvas de Cl, Cd e Cl/Cd em relação ao ângulo de ataque.

Para a escolha dos perfis foram levados em conta os melhores desempenhos de eficiência e a avaliação da geometria, para que fossem excluídas eventuais formas incomuns, como no caso de arqueamentos muito grandes e espessuras máximas localizadas mais ao bordo de fuga.

#### 4.2.1 Geometrias

Os perfis escolhidos tiveram suas formas comparadas a fim de se perceber as alterações feitas em relação aos seus respectivos originais. Em ambos os perfis houve pouca modificação na geometria, sendo as mais perceptíveis em arqueamento e espessura, enquanto as modificações em bordo de ataque não ficaram muito evidentes.

No perfil Selig 1223 houve redução da espessura máxima, de 12,13% para 11,98%, com posição alterada de 20,21% para 25,26%, enquanto o arqueamento foi mantido em 8,67%, tendo apenas sua posição modificada de 49,50% para 44,45%. Percebe-se também que o raio do bordo de ataque diminuiu, tendo influência significativa no desempenho aerodinâmico do perfil.

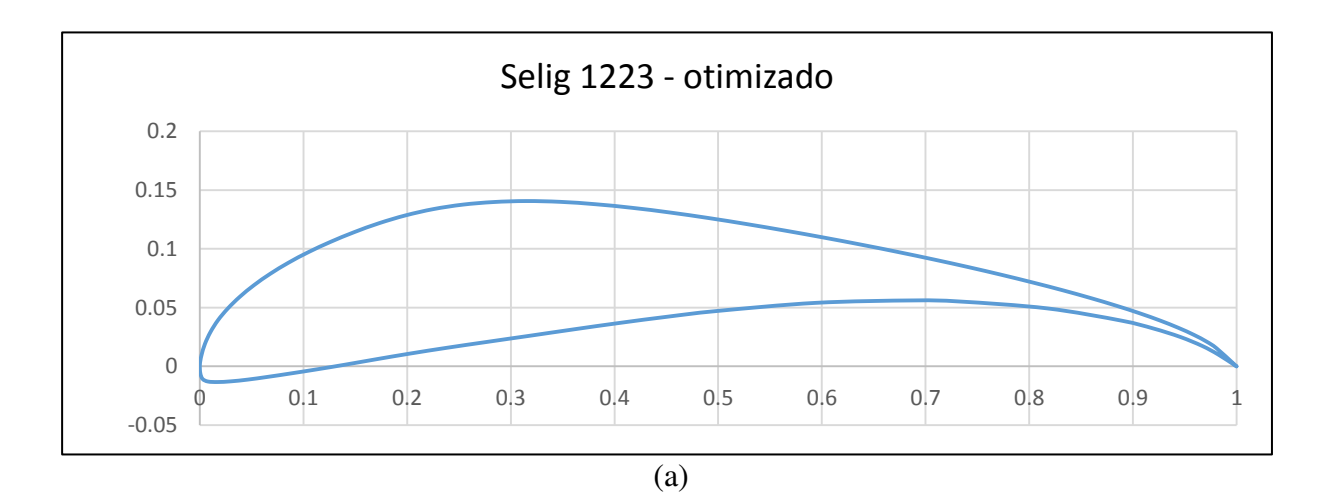

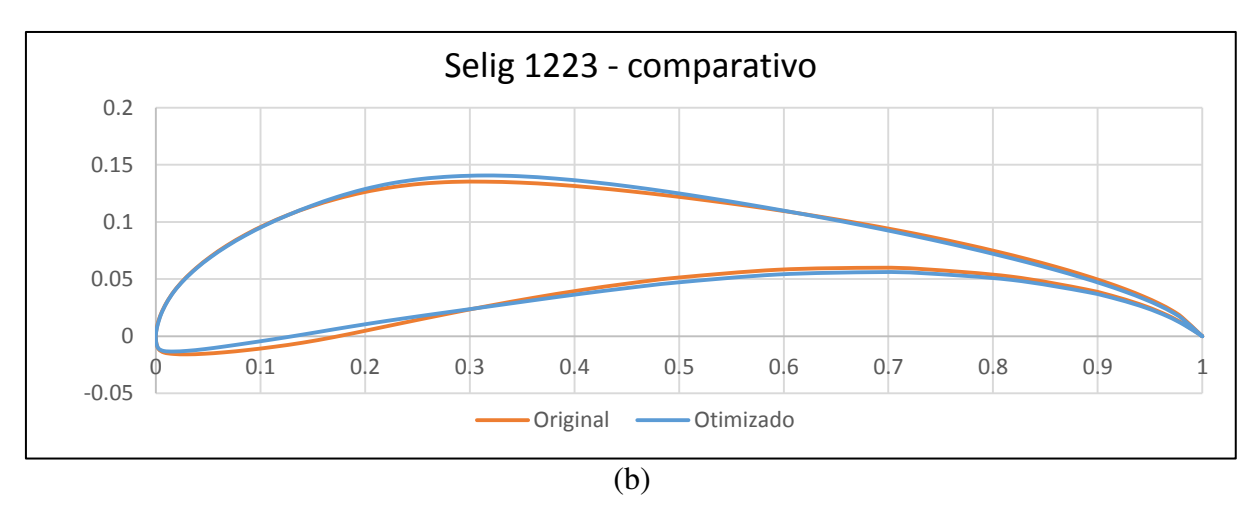

Figura 4.12 – (a) Geometria do perfil Selig 1223 otimizado escolhido. (b) Comparativo visual do perfil original com otimizado.

Já o perfil Salvador apresentou o mesmo valor de espessura máxima, em 12,38%, com sua posição indo de 23,23% para 27,27% e arqueamento máximo inicialmente de 8,96% para 9,17%, posicionado a 40,40%, que originalmente estava em 44,44%. Para este caso também houve redução no raio do bordo de ataque, o que também trouxe modificações no desempenho do perfil.

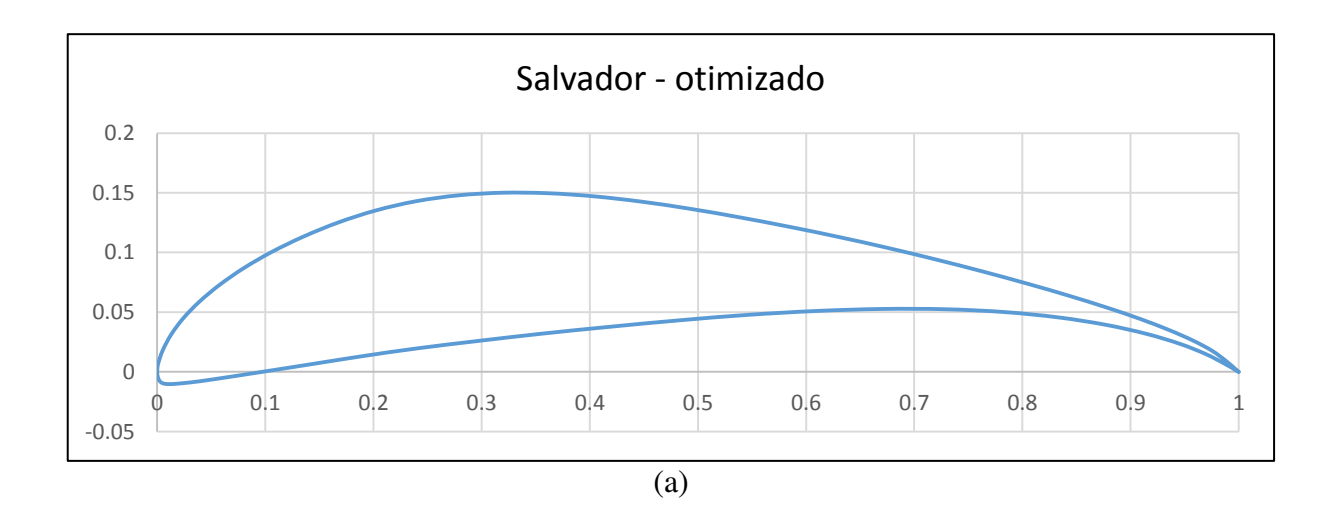

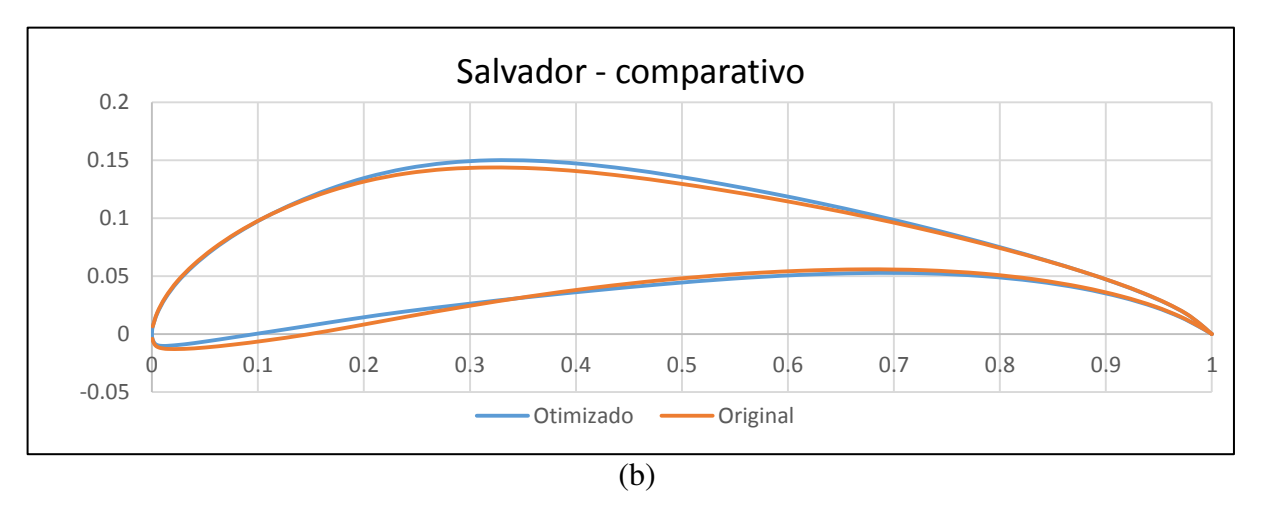

Figura 4.13 – (a) Geometria do perfil Salvador otimizado escolhido. (b) Comparativo visual do perfil original com otimizado.

 Em ambos os perfis, percebe-se a semelhança de alterações geométricas quanto ao posicionamento de espessura e arqueamento máximos e raio do bordo de ataque. Nos dois casos, a espessura máxima foi levada a ser posicionada mais distante do bordo de ataque, com diferença de 4 a 5% de corda a mais que o original, enquanto o arqueamento máximo foi posicionado mais distante do bordo de fuga, diferindo em torno de 4% do valor inicial.

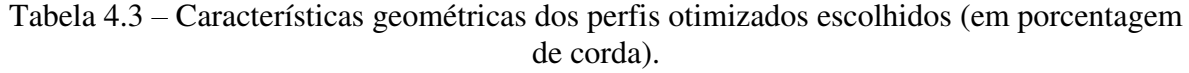

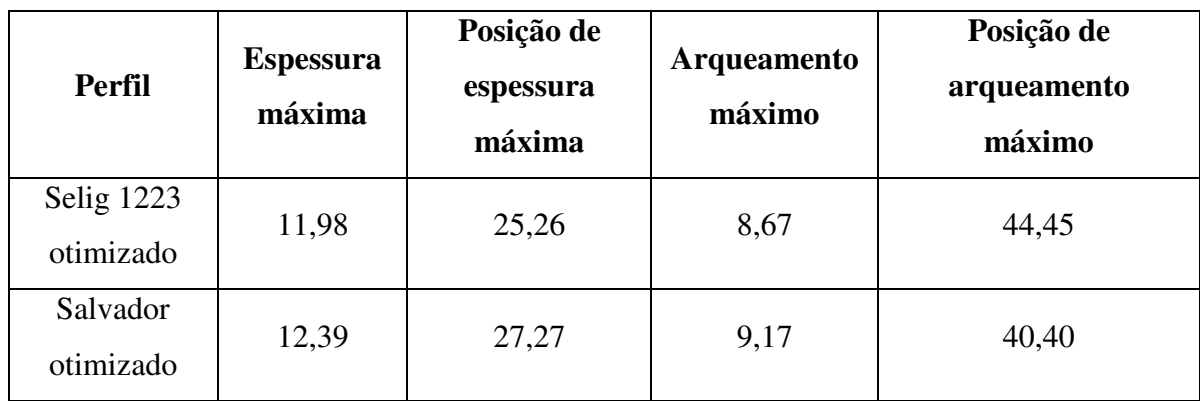

#### 4.2.2 Curva Cl  $x \alpha$

O desempenho dos perfis quanto à sustentação se mostrou semelhante na região aproximadamente linear da curva Cl x α (0° a 10°), mas houve diferenças significativas nas regiões posteriores, principalmente no quesito de estol. Ambos os perfis apresentaram aumento, ainda que aparentemente pequeno, nos valores de sustentação, mas que levou a melhorias expressivas no comportamento de Cl/Cd, que será discutido adiante.

A curva de sustentação para o perfil Selig 1223 otimizado escolhido, mostrada na Figura 4.14(a), apresenta redução do ângulo de estol, de 13° para 12°, e do Cl máximo, de 2,25 para 2,23. Percebe-se então que, apesar de a redução da espessura do perfil ter melhorado o desempenho de sustentação na região de α até 10°, a alteração do raio do bordo de ataque afetou o Cl máximo, reduzindo-o e adiantando o ângulo de estol. Também pode ser ressaltado o fato de que as limitações de Cl aplicadas ao ModeFrontier não abrangiam toda a curva de sustentação de referência, o que poderiam trazer resultados como este, com curva em formato diferente do original.

Por outro lado, o perfil Salvador otimizado escolhido apresentou melhores resultados em se tratando de ângulos de ataque mais altos, inclusive a região de estol, que manteve o ângulo em 14°, aumentando o valor de Cl de 2,33 para 2,39. Neste caso, o desempenho de sustentação se mostrou melhor em relação ao perfil anterior, visto que a curva original teve grande parte de suas características mantidas e as características de estol foram melhoradas.

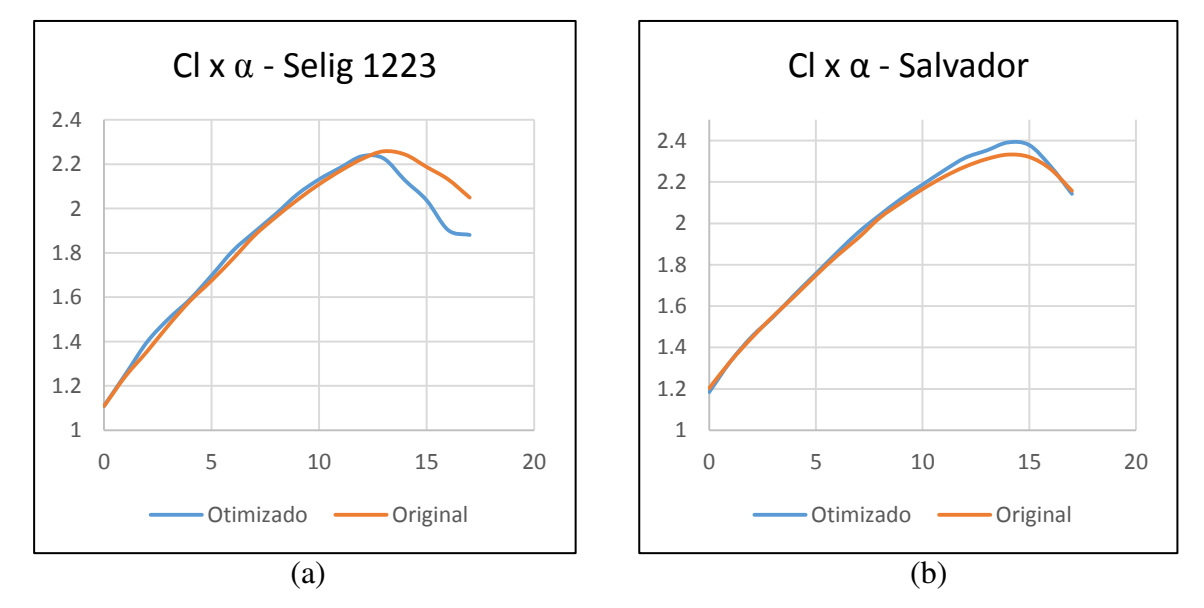

Figura 4.14 – (a) Comparativo Cl x α – Perfil Selig 1223. (b) Comparativo Cl x α – Perfil Salvador.

#### 4.2.3 Curva Cd  $x \alpha$

Em relação ao arrasto, ambos os perfis apresentaram pouca diminuição em relação às respectivas curvas originais, diferindo com maior expressividade na região de estol de cada perfil escolhido. No que se refere à geometria dos resultados otimizados, os valores gerados mostram a influência da espessura no arrasto, visto que o perfil Selig 1223 teve redução de espessura e o perfil Salvador teve este valor mantido, mas posicionado mais próximo ao bordo de fuga, resultando em uma porção frontal mais delgada. A diminuição do arrasto, como programada no workflow do ModeFrontier, se deu de forma a conseguir apenas valores menores que os presentes na curva original do perfil, sem restrições de valores, o que gerou uma curva levemente deslocada para baixo em ambos os casos. Apesar da redução aparentemente baixa do coeficiente de arrasto, deve-se levar em consideração que para o cálculo de eficiência, as menores variações em Cl têm forte influência nos resultados, visto que são números muito baixos em relação a Cl.

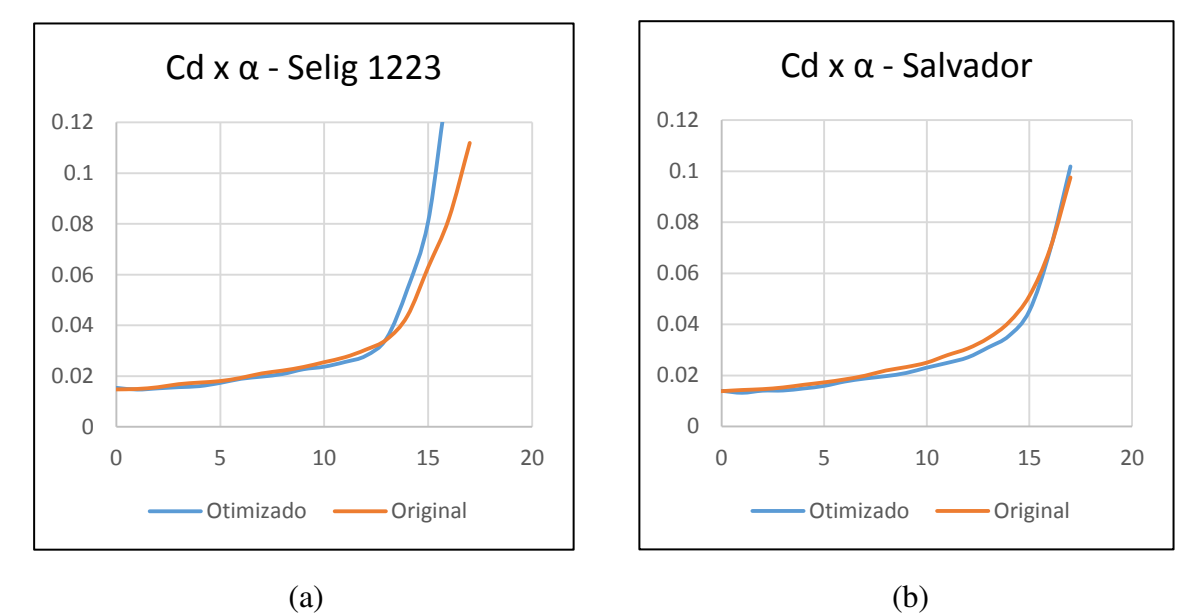

Figura 4.15 – (a) Comparativo Cd x  $\alpha$  – Perfil Selig 1223. (b) Comparativo Cd x  $\alpha$  – Perfil Salvador.

#### 4.2.4 Curva (Cl/Cd) x α

Diferentemente dos resultados anteriores, os desempenhos de eficiência se mostraram bastante diferentes para cada perfil, mesmo em regiões de baixo ângulo de ataque. Isto se deve ao fato de o perfil Salvador otimizado possuir valores de Cl ligeiramente mais altos (diferença na ordem de  $10^{-2}$ ) e de Cd ligeiramente mais baixos (diferença na ordem de  $10^{-3}$ ) que o perfil Selig 1223 otimizado.

Como consequência, a eficiência do perfil Salvador otimizado teve resultados mais expressivos em relação ao seu original, alcançando valores acima de 100 em uma faixa bastante abrangente de ângulos de ataque (0° a 10°), enquanto o perfil Selig 1223 otimizado teve seus valores de eficiência abaixo destes.

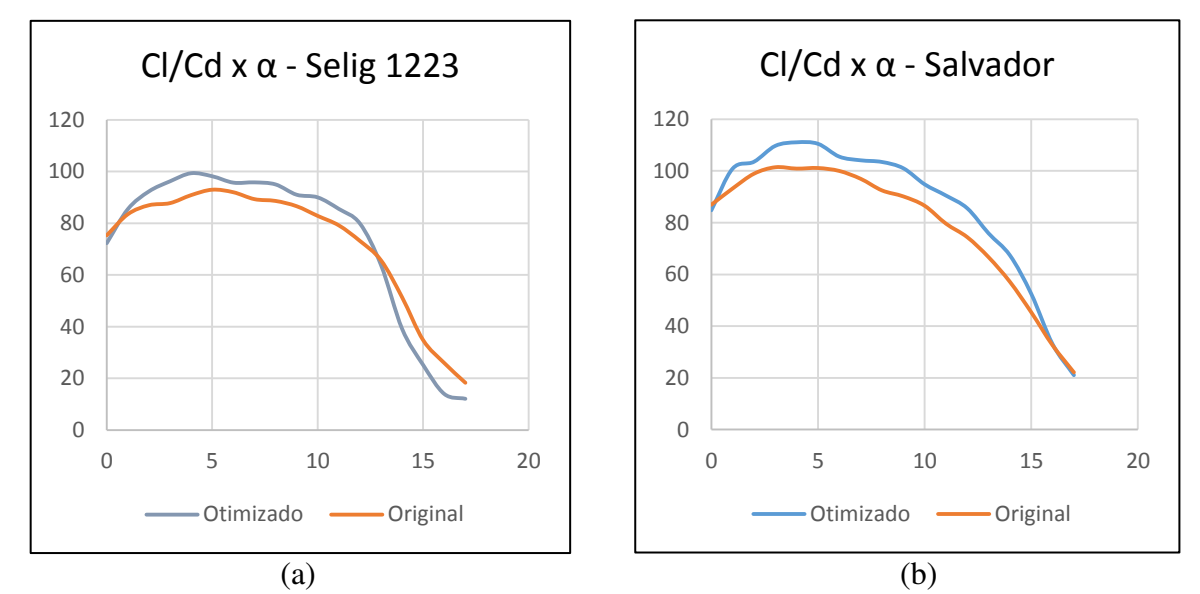

Figura 4.16 – (a) Comparativo Cl/Cd x  $\alpha$  – Perfil Selig 1223. (b) Comparativo Cl/Cd x  $\alpha$  – Perfil Salvador.

 Posto o comparativo do desempenho aerodinâmico dos perfis otimizados, pode-se dizer que o perfil Salvador manteve suas melhores características em sustentação, arrasto e eficiência, fazendo deste uma boa escolha para o projeto de uma aeronave não tripulada, com requisitos de carga. Levando em conta estes requisitos, este perfil foi escolhido para o projeto da asa da aeronave do ano de 2017 da Equipe Zeus Aerodesign, cujo projeto será discutido brevemente no tópico 4.5.

## **4.3 Análises em CFD**

A fim de visualizar o escoamento sobre os perfis originais e otimizados, foram conduzidas simulações em CFD utilizando o software Ansys, voltado para análises em elementos finitos de fluidos e sólidos. Devido às vastas opções de formulações presentes no software, ao escopo de otimização do trabalho e às limitações de desempenho da máquina utilizada para rodar as simulações, a configuração da análise foi realizada de forma a simplificar o processo e obter resultados coerentes com a realidade.

O modelo foi analisado em duas dimensões, utilizando o Fluent como solver, com modelo viscoso ativo e dados referentes ao fluido ar semelhantes aos aplicados no Xfoil para as análises (massa específica e viscosidade dinâmica), a fim de manter a semelhança entre as modelagens. Utilizou-se critério de convergência de 1e-3 para os resíduos calculados durante a simulação e de 5000 iterações, a fim de alcançar a acuracidade e convergência dos resultados.

A malha estruturada foi gerada utilizando método de mapeamento de faces, evitando assim o uso de elementos triangulares e facilitando o controle do tamanho, da quantidade e o refino dos elementos. Todos os quatro perfis analisados tiveram sucesso na geração de malha estruturada, o que facilitou a configuração das simulações, evitando a modificação da geometria para cada ângulo de ataque observado, sendo necessário apenas alterar as componentes de velocidade em X e Y para cada caso.

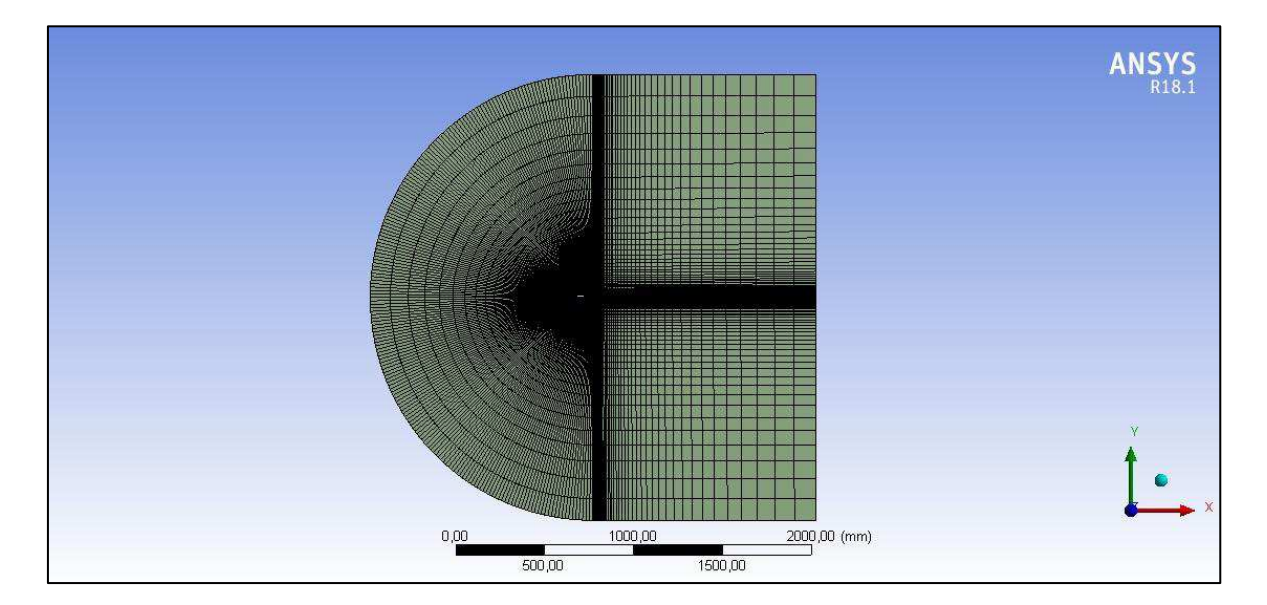

Figura 4.17 – Vista completa da malha utilizada.

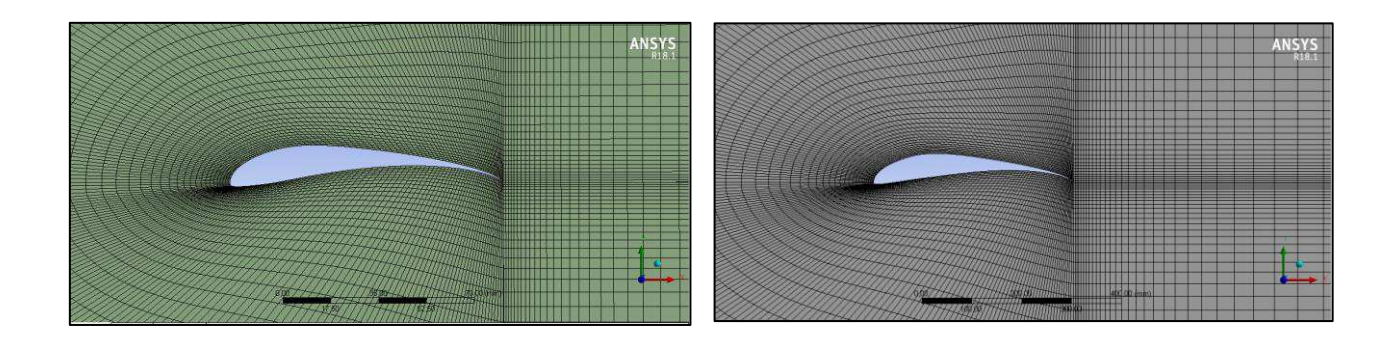

 $(a)$  (b)

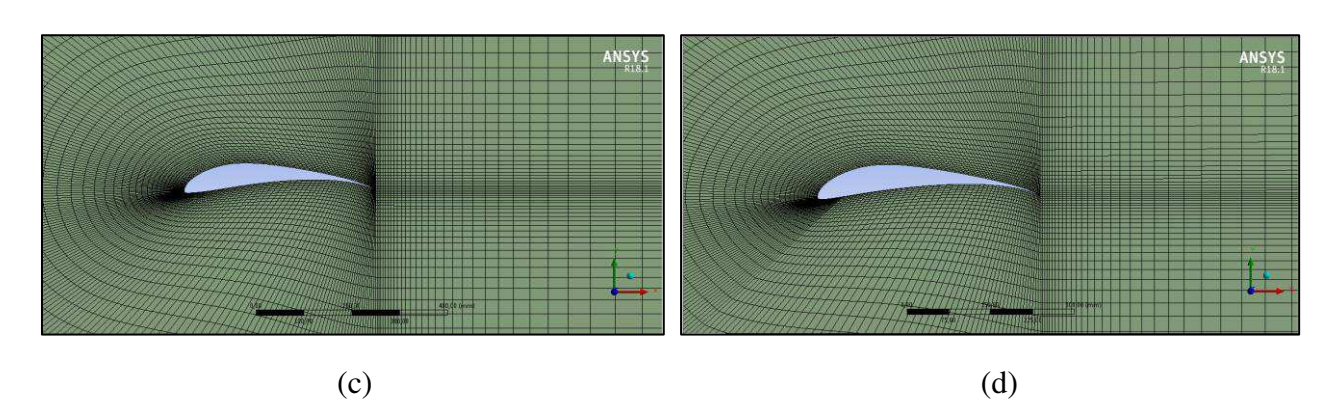

Figura 4.18 – Vista detalhada da malha para os perfis (a) Selig 1223, (b) Selig 1223 otimizado, (c) Salvador e (d) Salvador otimizado.

Os quatro perfis foram analisados em ângulos de 0°, 10° e 20°, com escoamento a 15 m/s. Em todos eles, as linhas de corrente tiveram comportamento semelhante, mantendo suas trajetórias próximas ao perfil em 0° e 10°, acompanhando a geometria, e distanciando do perfil em 20°, gerando um vórtice típico de estol próximo ao extradorso junto ao bordo de fuga.

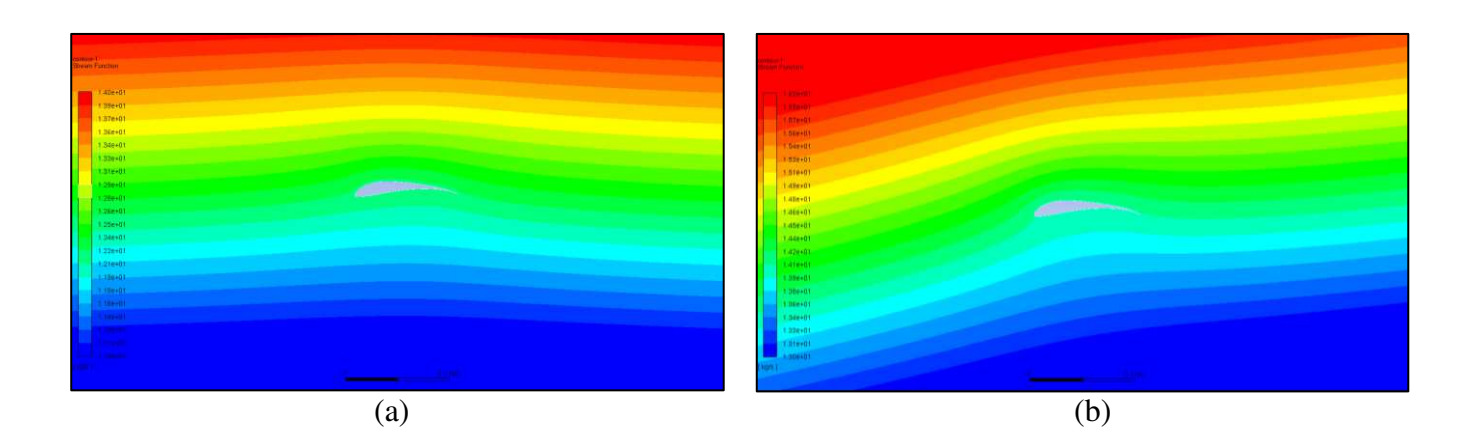

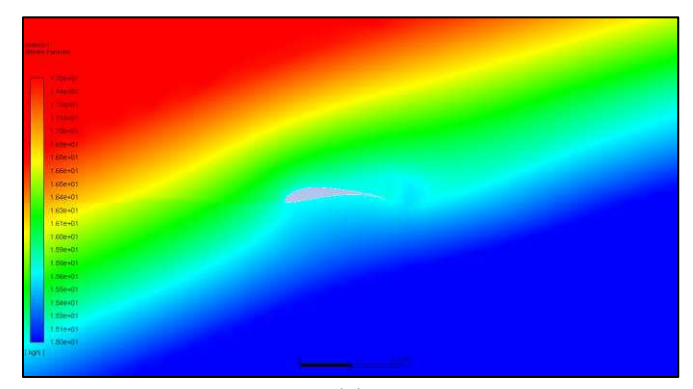

(c)

Figura 4.19 – Linhas de corrente para análise do perfil Selig 1223 em  $\alpha$  (a)  $0^{\circ}$ , (b)  $10^{\circ}$  e (c) 20°.

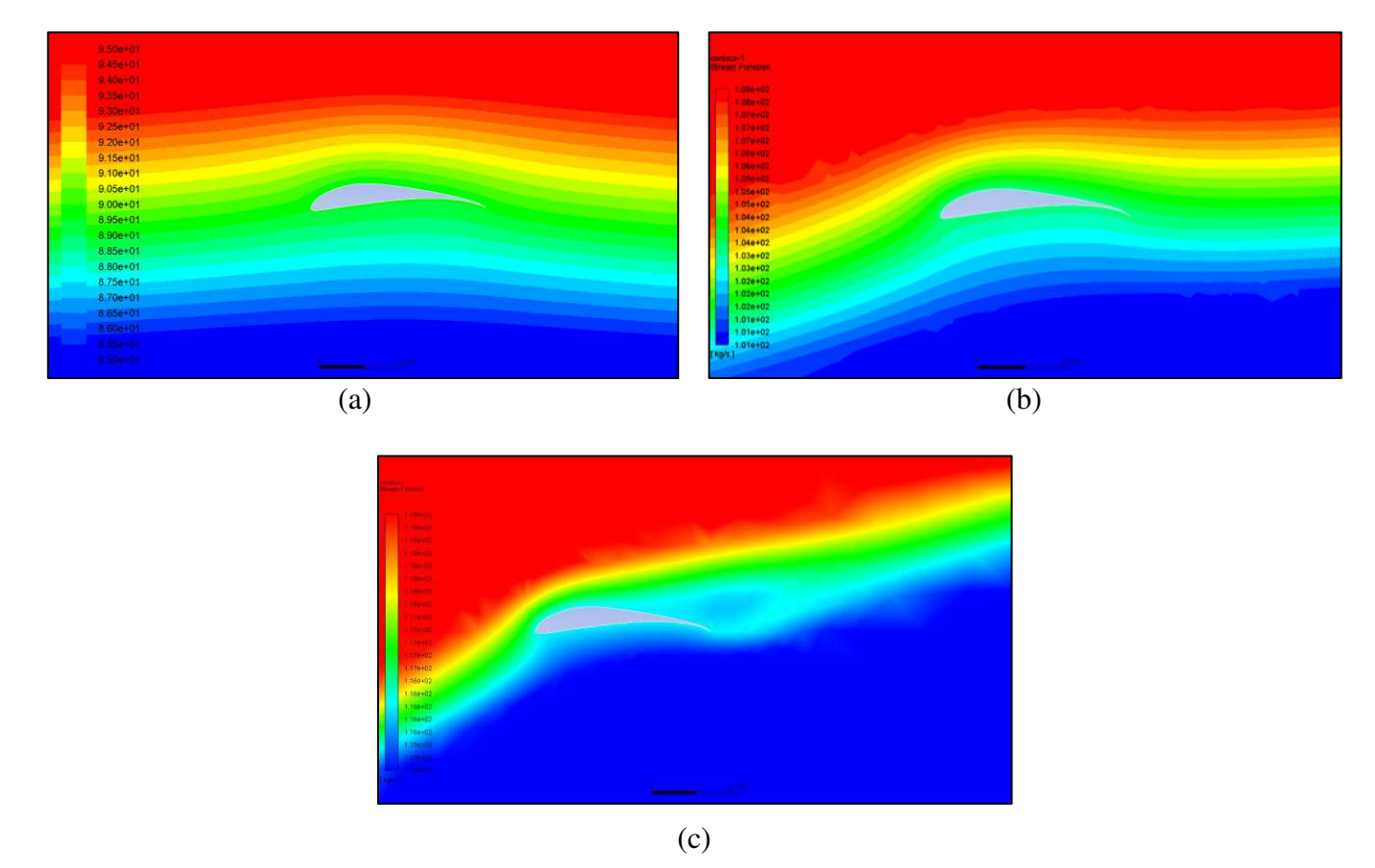

Figura 4.20 – Linhas de corrente para análise do perfil Selig 1223 otimizado em α (a) 0°, (b)  $10^{\circ}$  e (c)  $20^{\circ}$ .

Os critérios de convergência de 1e-3 foram atingidos para os ângulos de 0°, 10° e 20°, levando a simulação à estabilidade com aproximadamente 5000 iterações. Tal comportamento se deve ao fato de os ângulos de 0° e 10° estarem longe da região de estol, o que leva a solução a convergir facilmente nestas condições. Já para o caso de 20° a estabilidade somente foi atingida com valores próximos a 5000 iterações pois, de forma diferente dos dois primeiros casos, o ângulo de 20° encontra-se após a região de estol dos perfis, que fica entre 13° e 15°.

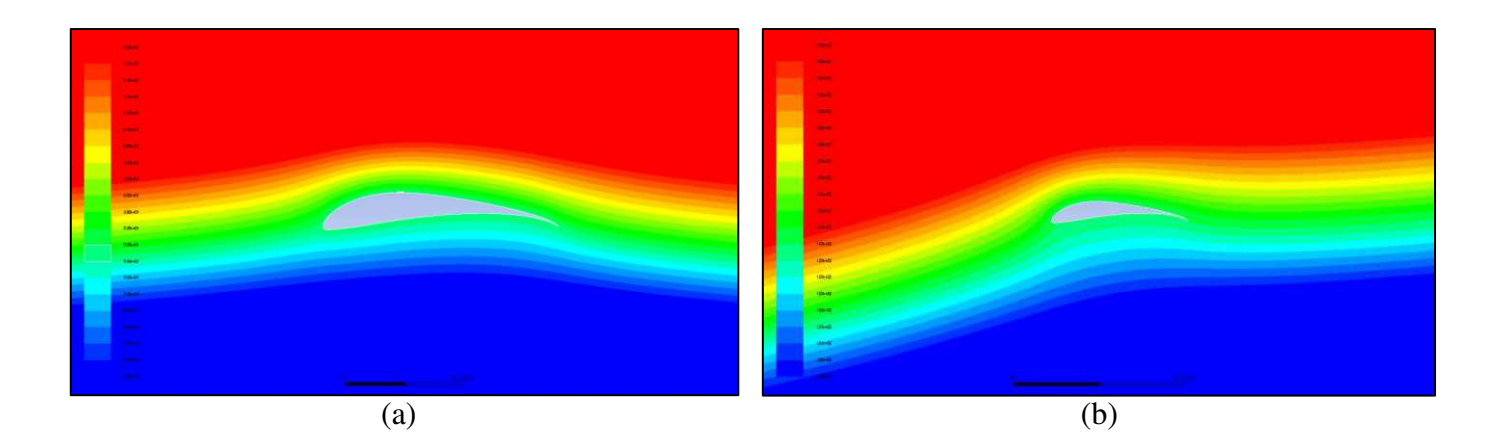

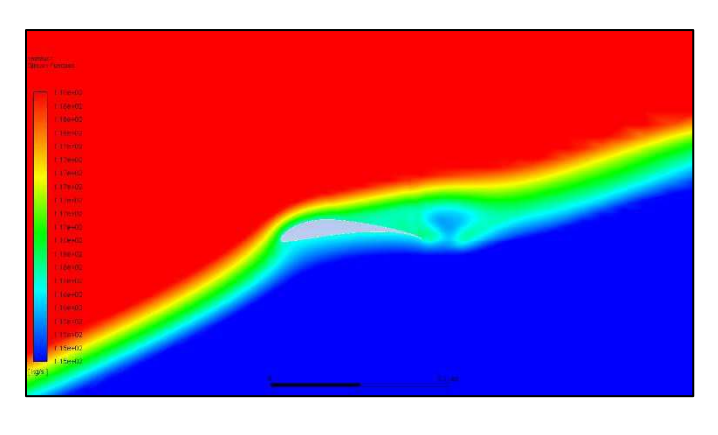

(c)

Figura 4.21 – Linhas de corrente para análise do perfil Salvador em α (a) 0°, (b) 10° e (c) 20°.

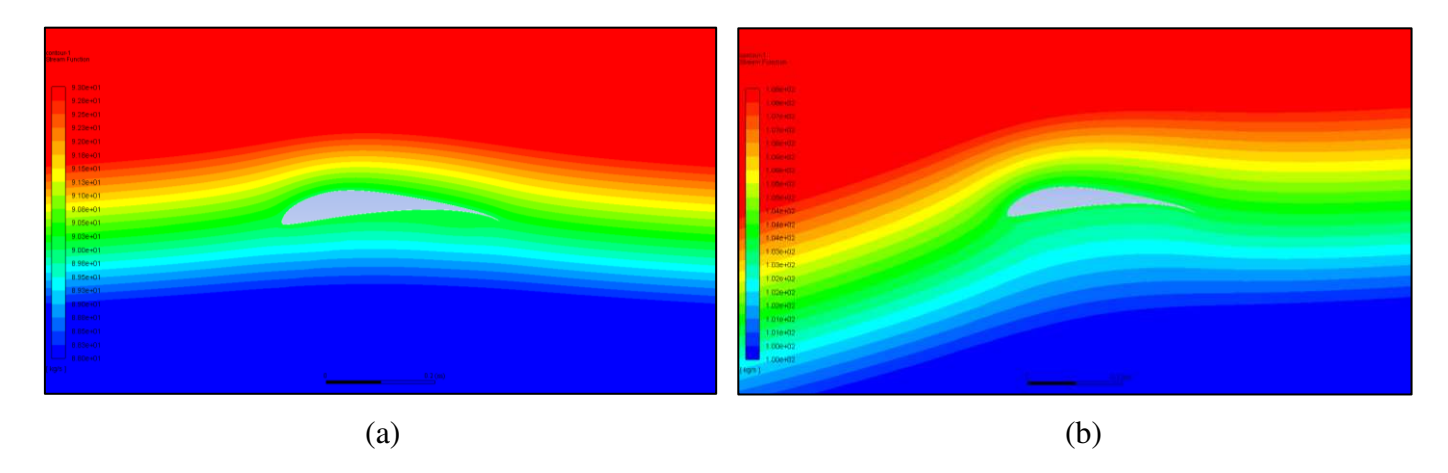

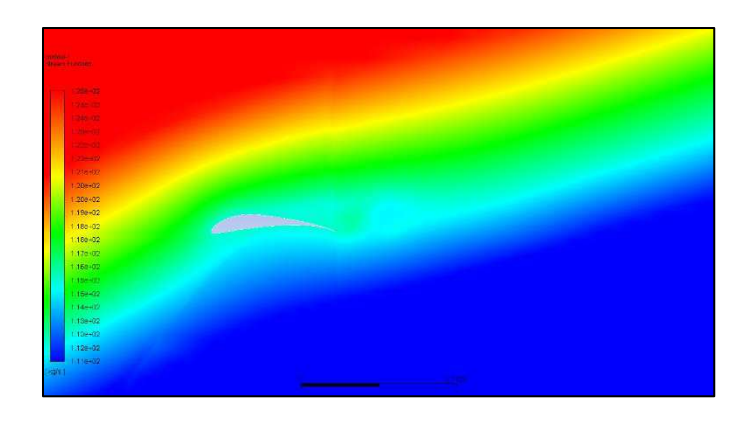

(c)

Figura 4.22 – Linhas de corrente para análise do perfil Salvador otimizado em α (a) 0°, (b)  $10^{\circ}$  e (c)  $20^{\circ}$ .

## **4.4 Visualização do escoamento em mini túnel de vento**

Além das análises em CFD foram feitas também visualizações do escoamento sobre os perfis utilizando mini túnel de vento, a fim de comparar com os resultados do tópico anterior e testar o comportamento dos perfis em cenário físico.

Devido à falta de instrumentação no túnel de vento não foi possível realizar a medição das forças geradas pelas seções, a fim de construir os gráficos experimentais dos perfis, ficando a análise limitada apenas à visualização dos escoamentos por fumaça.

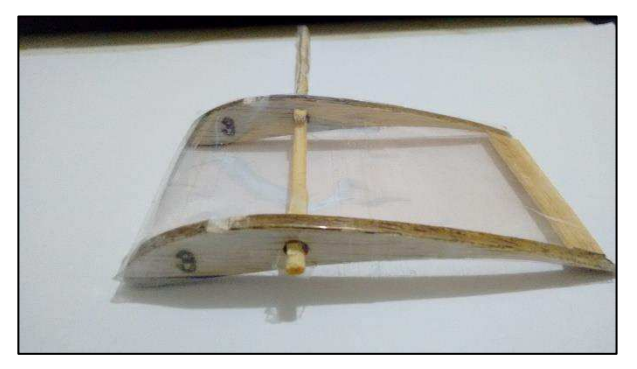

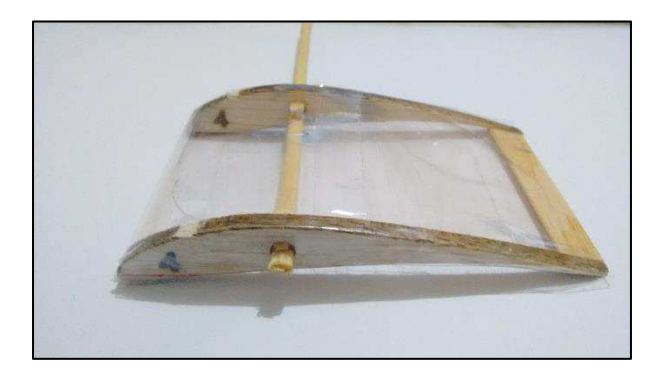

(a) (b)

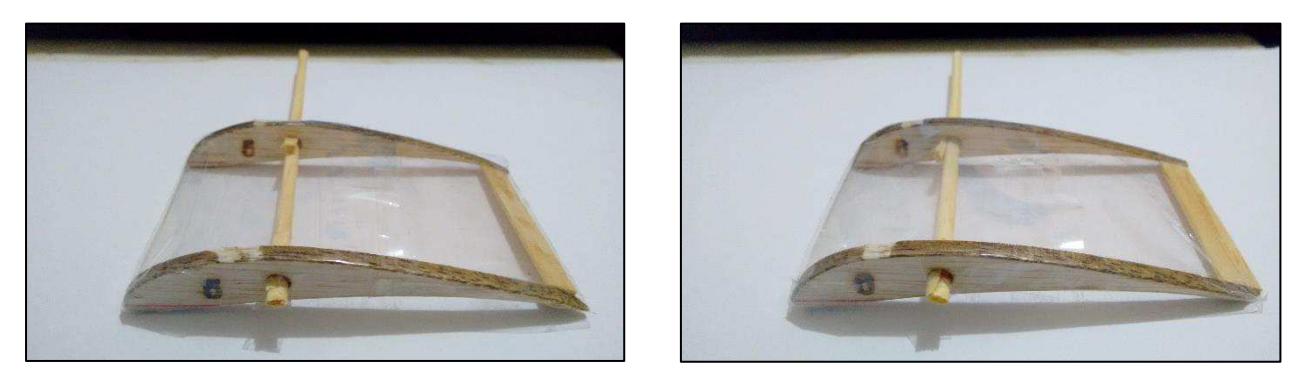

 $(c)$  (d) Figura 4.23 – Corpos de prova dos perfis (a) Selig 1223, (b) Selig 1223 otimizado, (c) Salvador e (d) Salvador otimizado.

Para os ensaios, foram confeccionados corpos de prova como mostra a Figura 4.23, com 10 cm de corda, presos a um suporte pela haste de fixação. No suporte também estavam feitas as marcações dos ângulos de 0°, 10° e 20° para referência e posicionamento dos corpos de prova.

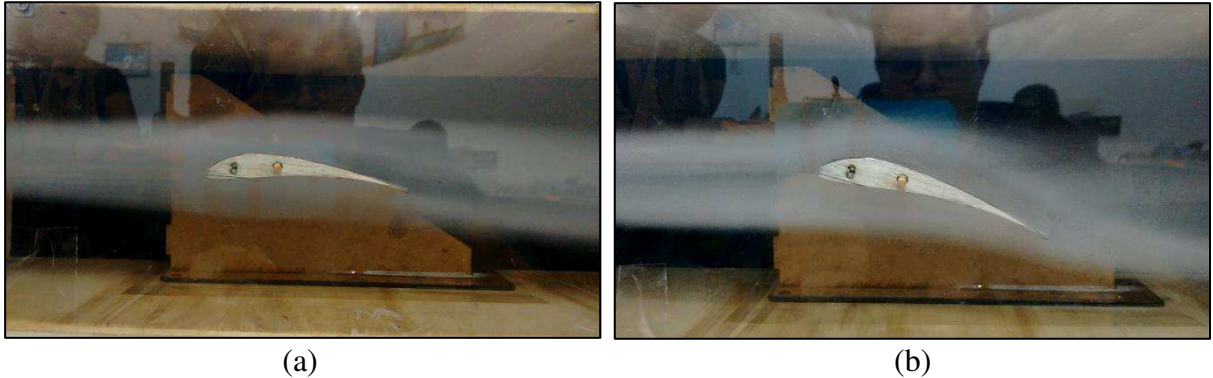

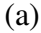

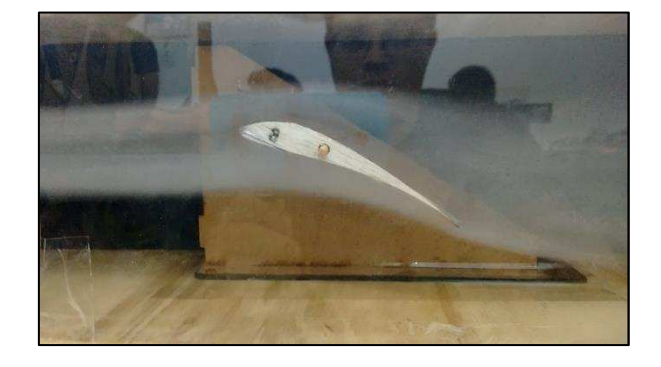

(c)

Figura 4.24 – Escoamento para o perfil Selig 1223 em  $\alpha$  (a) 0°, (b) 10° e (c) 20°.

Quanto aos resultados, nos casos de 0° é perceptível o acompanhamento das linhas de corrente ao longo da geometria do perfil devido o formato laminar que a fumaça toma ao redor do perfil. Isto comprova, juntamente com a simulação em CFD, o formato aerodinâmico dos perfis analisados, principalmente dos gerados no programa de otimização.

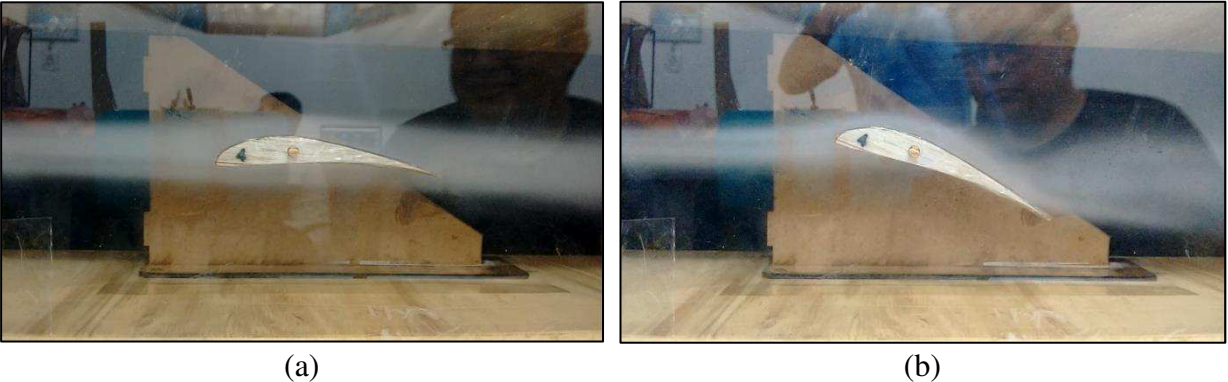

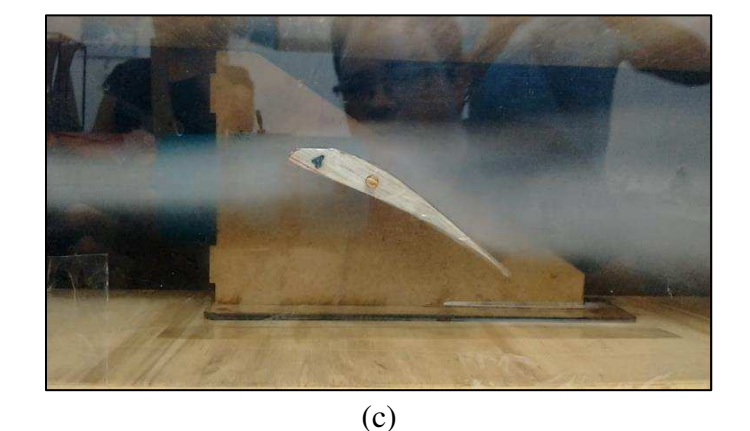

Figura 4.25 – Escoamento para o perfil Selig 1223 otimizado em  $\alpha$  (a)  $0^{\circ}$ , (b)  $10^{\circ}$  e (c)  $20^{\circ}$ .

Os casos de 10° também mostraram resultados coerentes, já que pode ser percebido o escoamento ainda próximo ao perfil, sem condição de estol, condição prevista pelos gráficos de desempenho Cl e Cd e pelas simulações em CFD. Grandes inclinações como esta são dificilmente atingidas por aeronaves de menor porte, devido à sua proximidade com a região de estol e a dificuldade de recuperação por conta das baixas altitudes alcançadas, caso este fenômeno ocorra. Mesmo havendo esta preocupação, os resultados mostram que os perfis possuem bom desempenho em grandes ângulos de ataque.

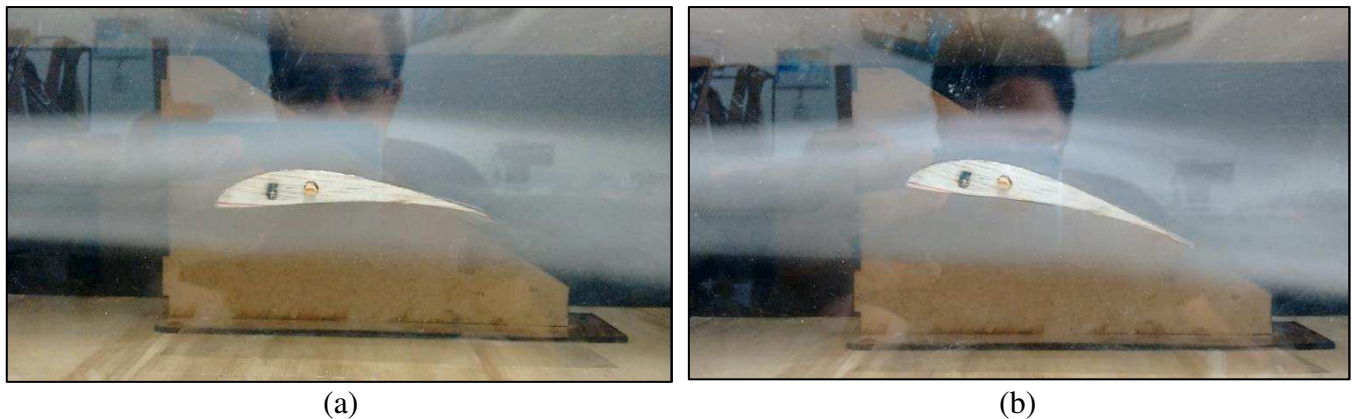

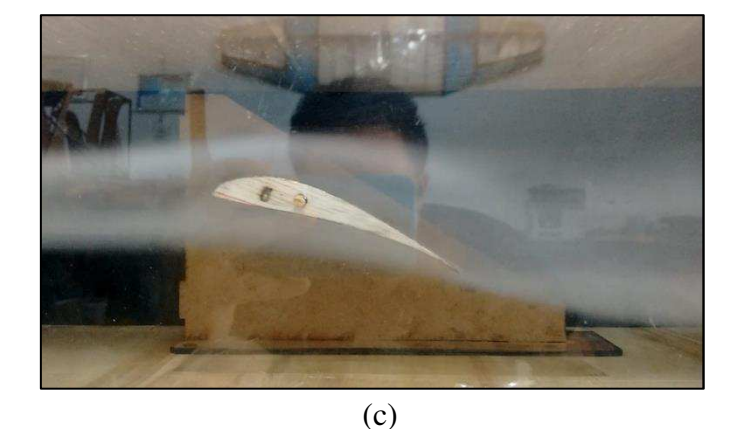

Figura 4.26 – Escoamento para o perfil Salvador em  $\alpha$  (a)  $0^{\circ}$ , (b)  $10^{\circ}$  e (c)  $20^{\circ}$ .

Já os casos de 20° mostram o comportamento típico de perfis em estol, assim como mostrado nas análises em CFD. Em todos os perfis analisados é possível observar a geração dos vórtices logo após o bordo de fuga e o desprendimento do escoamento sobre o extradorso. Os perfis Selig 1223, Salvador e Salvador otimizado tiveram este comportamento mais evidente, facilitando a visualização, como mostram as Figuras 4.24, 4.26 e 4.27.

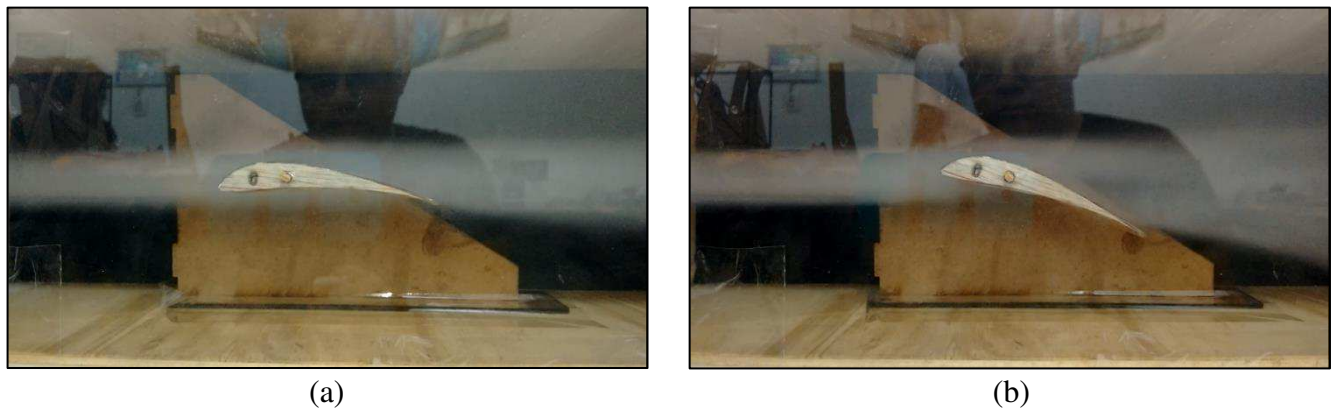

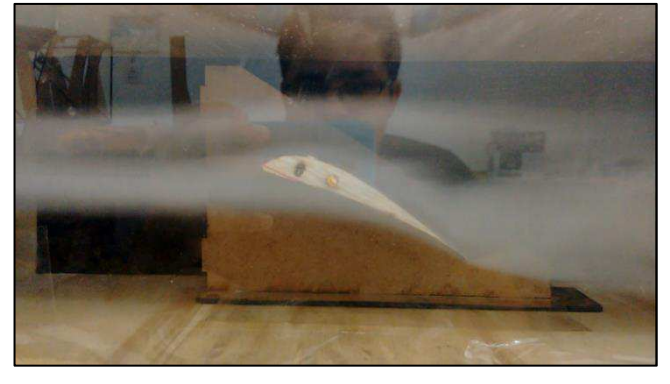

(c)

Figura 4.27 – Escoamento para o perfil Salvador otimizado em α (a) 0°, (b) 10° e (c) 20°.

## **4.5 Aeronave Hércules ZC-A211**

A aeronave de 2017 da Equipe Zeus Aerodesign teve o perfil de sua asa gerado pelo programa deste trabalho, se tornando assim o primeiro projeto a contar com uma estratégia de otimização voltada para o desenvolvimento de um componente. De posse dos resultados mostrados anteriormente, foi escolhido para uso a versão otimizada do perfil Salvador, devido à sua performance em eficiência nos primeiros ângulos de ataque, estol e alto valor de Cl para α em 0°.

A asa projetada possui 0,73 m² de área, sem influência de fuselagem, em configuração mista (trapezoidal e retangular) capaz de gerar sustentação para 12,5 kg, sendo 2,5 kg de peso vazio da aeronave e 10 kg de carga, configurando um fator de 4 vezes o peso vazio de eficiência estrutural.

# **5 CONCLUSÕES E TRABALHOS FUTUROS**

## **5.1 Conclusões**

A partir dos resultados obtidos neste trabalho foi possível concluir que:

- O programa de otimização reduziu significativamente o tempo para geração de perfis, sendo capaz de dar maior celeridade ao processo de escolha nas fases iniciais do projeto da aeronave;
- A quantidade de perfis otimizados resultantes é também um ponto de melhoria em relação ao método de interpolação manual, visto que em ambos os casos foram gerados mais de 1000 perfis válidos;
- O tempo antes despendido com a metodologia de tentativa e erro pode ser utilizado para análise minuciosa dos resultados e busca do melhor perfil otimizado resultante para o projeto em desenvolvimento;
- As alterações geométricas de maior significância foram feitas em relação a espessura e curvatura enquanto as alterações de raio do bordo de ataque não apresentaram convergência para os parâmetros estudados;
- Os perfis resultantes possuem diferenças sutis de geometria em relação aos perfis originais, levando a concluir que o programa converge para formas próximas a estas;
- Os desempenhos de Cl e Cd não tiveram diferenças aparentemente significantes quando analisados isoladamente, mas ao considerar a curva Cl/Cd x α, vê-se o maior distanciamento dos perfis otimizados em relação aos originais;
- A visualização das linhas de corrente em CFD e mini túnel de vento mostraram que os perfis possuem comportamentos semelhantes, típicos de perfis de alta sustentação e condizentes com as suas respectivas curvas de desempenho aerodinâmico;
- O perfil utilizado na aeronave ZC-A211 mostrou a possibilidade de aplicação da metodologia do presente trabalho em uma aeronave real, com desempenho aerodinâmico real muito próximo ao projetado;

## **5.2 Sugestões para trabalhos futuros**

Além dos pontos destacados acima, cita-se também a possibilidade de expansão deste trabalho para outras áreas do projeto aeronáutico e aprofundamento do mesmo em relação à aerodinâmica. Para tanto, podem ser realizados os seguintes trabalhos futuros:

- Utilizar metodologias de parametrização da geometria do perfil a fim de conseguir formas com melhor controle e reduzir o número de designs com erro;
- Considerar a ação do arrasto parasita sobre os perfis utilizando um processo adicional no workflow para cálculo deste ou mesmo utilizando softwares mais completos que o Xfoil;
- Aumentar a fidelidade do modelo através do uso de análise CFD para cálculos dos perfis;
- Implementar a otimização utilizando metodologia de projeto inverso, com base na curva de distribuição de pressão ao longo da corda do perfil;
- Implementar uma rotina de interpolação automática de perfis e comparar os resultados com a metodologia apresentada neste trabalho;
- Considerar aspectos estruturais e de estabilidade no projeto do perfil, a fim de auxiliar áreas de projeto que necessitem de tais dados;
- Utilizar a metodologia deste trabalho para realizar estudos sobre outros tipos de perfis aerodinâmicos, como simétricos;
- Expandir o workflow apresentado para outras áreas do projeto aeronáutico, integrando-as e aplicando conceitos de otimização multidisciplinar.

## **Referências**

ABBOTT, I. H., VON DOENHOFF, A. E. **Theory of Wing Sections: Including a Summary of Airfoil Data.** New York, USA: Dover Publications, Inc., 1949.

ABRAHAM, A., JAIN, L., GOLDBERG, R. **Evolutionary Multiobjective Optimization: Theoretical Advances and Applications.** USA: Springer, 2005.

ANDERSON, J. D. **Aircraft Performance and Design.** New York, USA: McGraw-Hill, 1999.

ANDERSON, J. D. **Fundamentals of Aerodynamics.** 3 rd ed. New York, USA: McGraw-Hill, 2001.

COELLO, C. A. C., LAMONT, G. B., VELDHUIZEN, D. A. V. **Evolutionary Algorithms**  for Solving Multi-Objective Problems. 2<sup>nd</sup> ed. New York, USA: Springer, 2007.

DRELA, M., YOUNGREN, H. **Xfoil 6.9 Primer User**. MIT. USA, 2001.

FOX, R. W., MCDONALD, A. T. **Introdução à mecânica dos fluidos.** 5ª ed. Tradução de Ricardo Nicolau Nassar Koury. Rio de Janeiro, RJ: LTC. 2001.

GOLDBERG, D. E. **Genetic Algorithms in Search, Optimization and Machine Learning.**  USA: Addison-Wesley Publishing Company, 1989.

GUDMUNDSSON, S. **Aircraft Design: Applied Methods and Procedures.** USA: Elsevier, 2014.

MARTÍNEZ, J. M., SANTOS, S. A. **Métodos Computacionais de Otimização.** Unicamp, SP. 1995.

MAUCLÈRE, X. **Automatic 2D airfoil generation, evaluation and optimization using MATLAB and XFOIL.** 2009, 47 p. Master Thesis – Department of Mechanical Engineering, Technical University of Denmark. Kogens Lyngby, Denmark. 2009

MCCORMICK, B. W. Aerodynamics, aeronautics and flight mechanics. 2<sup>nd</sup> ed. New York, USA: Wiley. 1995.

RODRIGUES, L. E., MIRANDA. J. **Fundamentos da Engenharia Aeronáutica – Aplicações ao Projeto SAE AeroDesign***.* Instituto Federal de Educação, Ciência e Tecnologia de São Paulo. São Paulo, SP. 2009.

SELIG, M. S., LYON, C. A., GIGUÈRE, P., NINHAM, C. P., GUGLIELMO, J. J. **Summary of low speed airfoil data.** Virginia, USA: SoarTech Publications, 1996.

SILVA, E. C. N. **Otimização aplicada ao projeto de sistemas mecânicos.** Escola Politécnica da USP, SP. 2016

SCHLICHTING, H., TRUCKENBRODT, E. **Aerodynamics of the airplane.** Translated by Heinrich J. Ramm. USA: McGraw-Hill, 1979.

SINGIRESU, S. R. **Engineering optimization.** 4<sup>th</sup> ed. USA: Wiley, 2009.

# **APÊNDICE A – SCRIPT MATLAB PARA GERAÇÃO DO ARQUIVO DE INPUTS PARA O XFOIL**

```
%% ============= Universidade Estadual do Maranhão - UEMA ============== %%
% Engenharia Mecânica %
%<br>Raphael Moraes wia interface Matlab - % Raphael Moraes wia interface Matlab - %
% TCC - Otimização de Perfis Aerodinâmicos via interface Matlab - %
% Xfoil - ModeFrontier %
% ======================================================================= %
\mathscr{S}_{\mathscr{S}} , where the contract of the contract of the contract of the contract of the contract of the contract of the contract of the contract of the contract of the contract of the contract of the contract of the co
% Script para gerar arquivo com comandos de input para o Xfoil %
\sim % \sim % \sim % \sim % \sim % \sim % \sim % \sim % \sim % \sim % \sim % \sim % \sim % \sim % \sim % \sim % \sim % \sim % \sim % \sim % \sim % \sim % \sim % \sim % \sim % \sim % \sim % \sim % \sim % \sim % \sim % \sim% ======================================================================= %
% ------------------------------ Variáveis ------------------------------ %
rho = 1.225; % Densidade do ar a nível do mar[kq/m^3]mi = 1.7894e-5; % Viscosidade dinâmica do ar [kg/ms]
c = 0.4; % Corda do perfil [m]
v = 15; % Velocidade (m/s)
Re = (rho^*v^*c)/mi; % Número de Reynolds => próx. a 400.000 com c = 0.4 e v
= 15Iter = 100; % Número de iterações
%---------------------- Abre o arquivo de inputs ----------------------- %
      fid = fopen('C:\Users\RAPHAEL\Documents\MATLAB\input.dat', 'wt'); 
% --------------- Início do conteúdo do script de inputs ---------------- %
% Carrega o arquivo do perfil
fprintf(fid, 'LOAD e423.dat \n');
%fprintf(fid, 'LOAD s1223.dat \n');
%fprintf(fid, 'LOAD Salvador.dat \n');
% Entra no modo de edição da geometria do perfil
fprintf(fid, 'GDES \n');
% Define novo raio do bordo de ataque
fprintf(fid, 'LERA \n');
fprintf(fid, '%12.4g \n', rle prop);
fprintf(fid, '%12.4g \n', rle pos);
% Define novo valor máximo de espessura e curvatura 
fprintf(fid, 'TSET \n');
fprintf(fid, '%12.4g \n',max thic); % Valor de espessura
fprintf(fid, '%12.4g \n',max_cam); % Valor de curvatura
% Define nova posição máxima de espessura e curvatura 
fprintf(fid, 'HIGH \n');
fprintf(fid, '%12.4g \n',x thic); % Valor de espessura
fprintf(fid, '%12.4g \n',x_cam); % Valor de curvatura
```
% Configura o perfil em buffer como perfil atual fprintf(fid, 'EXEC \n'); fprintf(fid, ' \n'); % Sai do menu .GDES % SALVAR OS PONTOS DO PERFIL fprintf(fid, 'SAVE \n'); fprintf(fid, 'Perfil.dat \n'); fprintf(fid,  $'Y \n\in \mathcal{V}$ ); fprintf(fid,  $'\n\ln'$ ); % Suaviza a superfície do perfil adicionando pontos fprintf(fid, 'PANE \n'); % Entra no modo de análise fprintf(fid, 'OPER \n'); % Habilita o modo viscoso fprintf(fid, 'VISC \n'); fprintf(fid, '%12.4g \n',Re); % Define o Reynolds % Altera o número de iterações fprintf(fid, 'ITER \n'); fprintf(fid, '%12.4g \n',Iter); % Define o número de iterações % Habilita acumulação dos pontos calculados na polar fprintf(fid, 'PACC \n'); fprintf(fid, ' \n'); % Nome do arquivo da polar ainda não definido fprintf(fid, ' \n'); % Arquivo de dumper não definido --- Análise em seguência de alfa's -- fprintf(fid, 'ASEQ \n'); fprintf(fid, '%12.4q \n',0); % Alfa inicial fprintf(fid, '%12.4g \n',16); % Alfa final fprintf(fid, '%12.4g \n',1); % Incremento % Salva a polar no arquivo .dat ao final da análise fprintf(fid, 'PACC \n'); % Evita que mais de uma polar seja salva num único arquivo fprintf(fid, 'PWRT \n'); fprintf(fid, 'Polar.dat \n'); % Nome do arquivo da polar fprintf(fid, 'Y \n'); % Sobrescreve o arquivo antigo fprintf(fid, ' \n'); % Sai do menu .OPER % Encerra a sessão fprintf(fid, 'quit'); % Fecha o arquivo de inputs fclose(fid); % ------------------ Fim do conteúdo do script de inputs ---------------- %

## **APÊNDICE B – SCRIPT MATLAB PARA EXECUÇÃO AUTOMÁTICA DO XFOIL**

```
%% ============= Universidade Estadual do Maranhão - UEMA ============== %%
% Engenharia Mecânica %
% Raphael Moraes %
% TCC - Otimização de Perfis Aerodinâmicos via interface Matlab - %
% Xfoil - ModeFrontier %
% ======================================================================= %
\mathscr{S}_{\mathscr{S}} , which is a set of the set of the set of the set of the set of the set of the set of the set of the set of the set of the set of the set of the set of the set of the set of the set of the set of the set of
% Script para gerar arquivo .bat para: %
% * Executar o script .m para criar o arquivo de inputs %
% * Executar o Xfoil com o arquivo de inputs %
% * Executar o script .bat para gerenciamento de arquivos para o %
% ModeFrontier ter acesso %
\sim % \sim % \sim % \sim % \sim % \sim % \sim % \sim % \sim % \sim % \sim % \sim % \sim % \sim % \sim % \sim % \sim % \sim % \sim % \sim % \sim % \sim % \sim % \sim % \sim % \sim % \sim % \sim % \sim % \sim % \sim % \sim% ======================================================================= %
% ----------------------- Define o diretório atual ---------------------- %
                   cd('C:\Users\RAPHAEL\Documents\MATLAB')
% ------------- Chama a rotina para gerar o arquivo de inputs ----------- %
                                ScriptXfoilNovo
% ------------------- Cria o arquivo executável (.bat): ----------------- %
file ID = fopen('run.bat', 'wt');
fprintf(file ID, '@echo off \n\cdot);
fprintf(file_ID, '\n');
% Conteúdo do script .bat
command = [ 'C:\Users\RAPHAEL\Documents\MATLAB\xfoil.exe', ' < ' ,...
            'C:\Users\RAPHAEL\Documents\MATLAB\input.dat'];
fprintf(file ID, '%s\n' ,command);
fprintf(file ID, '\n\in);
fclose(file_ID);
% ------------------------ Roda o executável .bat ---------------------- %
system('cd C:\Users\RAPHAEL\Documents\MATLAB\xfoil.exe' );
system('run.bat');
```